DIPLOMADO DE PROFUNDIZACION CISCO PRUEBA DE HABILIDADES PRÁCTICAS CCNP

## KAREN RUTH MORALES SANCHEZ

UNIVERSIDAD NACIONAL ABIERTA Y A DISTANCIA – UNAD ESCUELA DE CIENCIAS BÁSICAS, TECNOLOGÍA E INGENIERÍA – ECBTI INGENIERÍA DE TELECOMUNICACIONES LETICIA 2021

DIPLOMADO DE PROFUNDIZACION CISCO PRUEBA DE HABILIDADES PRÁCTICAS CCNP

KAREN RUTH MORALES SANCHEZ

Diplomado de opción de grado presentado para optar el título de INGENIERO DE TELECOMUNICACIONES

## DIRECTOR: MSc. GERARDO GRANADOS ACUÑA

UNIVERSIDAD NACIONAL ABIERTA Y A DISTANCIA – UNAD ESCUELA DE CIENCIAS BÁSICAS, TECNOLOGÍA E INGENIERÍA – ECBTI INGENIERÍA DE TELECOMUNICACIONES LETICIA 2021

NOTA DE ACEPTACIÓN

Firma del Presidente del Jurado

Firma del Jurado

Firma del Jurado

Leticia, 13 de mayo del 2021

#### AGRADECIMIENTOS

<span id="page-3-0"></span>Primeramente agradezco a Dios por permitirme realizar mis estudios y lograr culminar una carrera que me ha permitido adquirir conocimientos para formarme como profesional, a mi padre que siempre me han apoyado en este camino, a mi familia y amistades que siempre me apoyaron. Agradezco a cada tutor que me ha brindado acompañamiento durante el transcurso de la carrera. Este trabajo es el resultado del esfuerzo realizado durante la etapa del diplomado, manteniendo la perseverancia a pesar de las circunstancias. Por ultimo a la universidad por acogernos en su alma mater para formar en nosotros buenos profesionales íntegros.

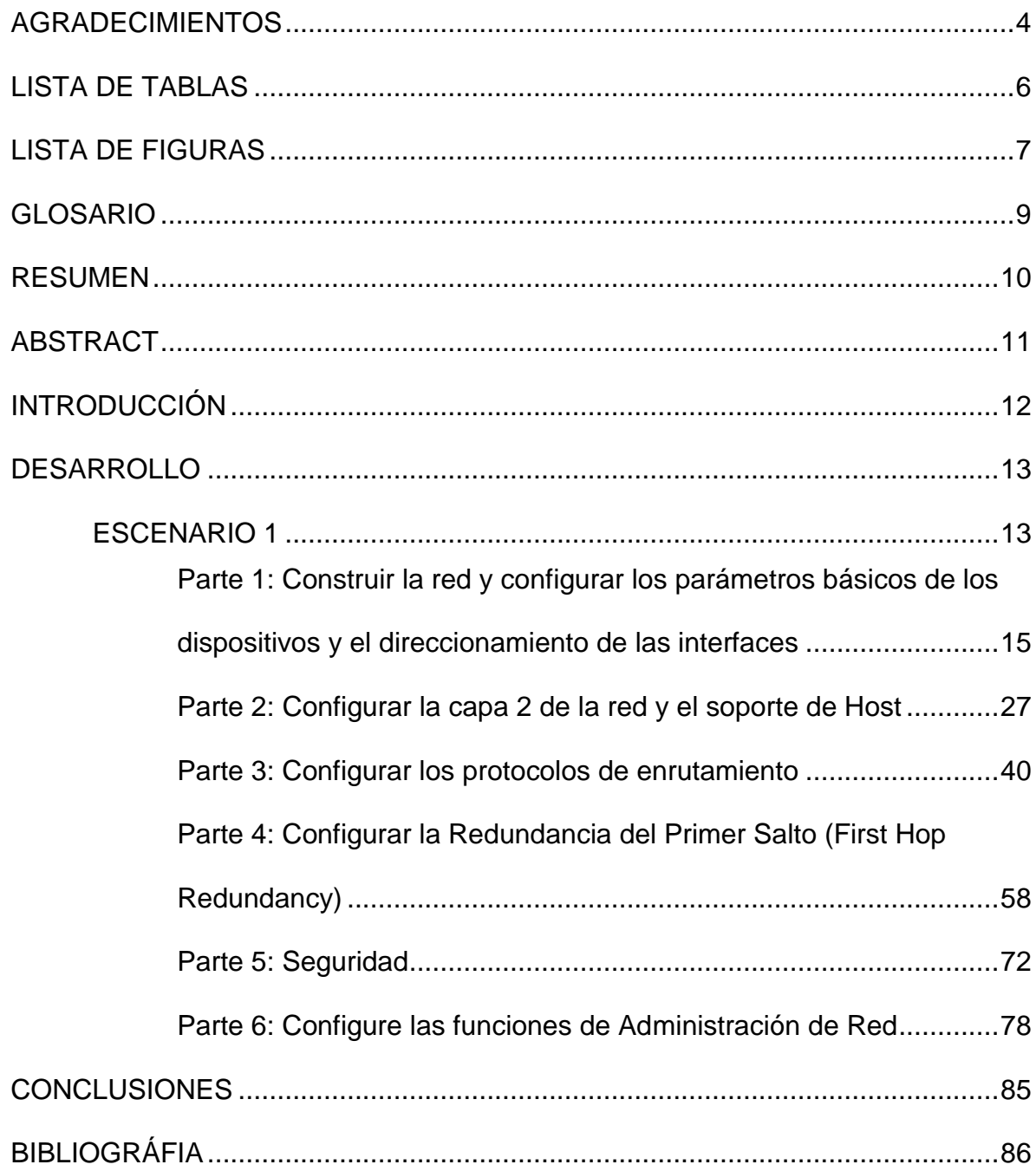

# **CONTENIDO**

## LISTA DE TABLAS

<span id="page-5-0"></span>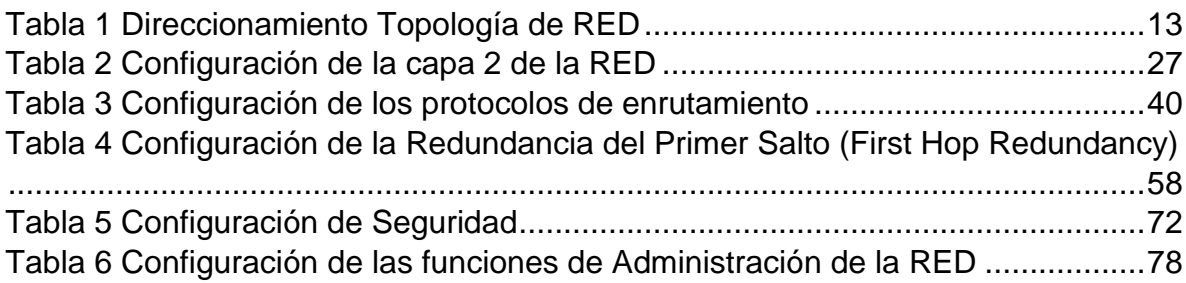

## LISTA DE FIGURAS

<span id="page-6-0"></span>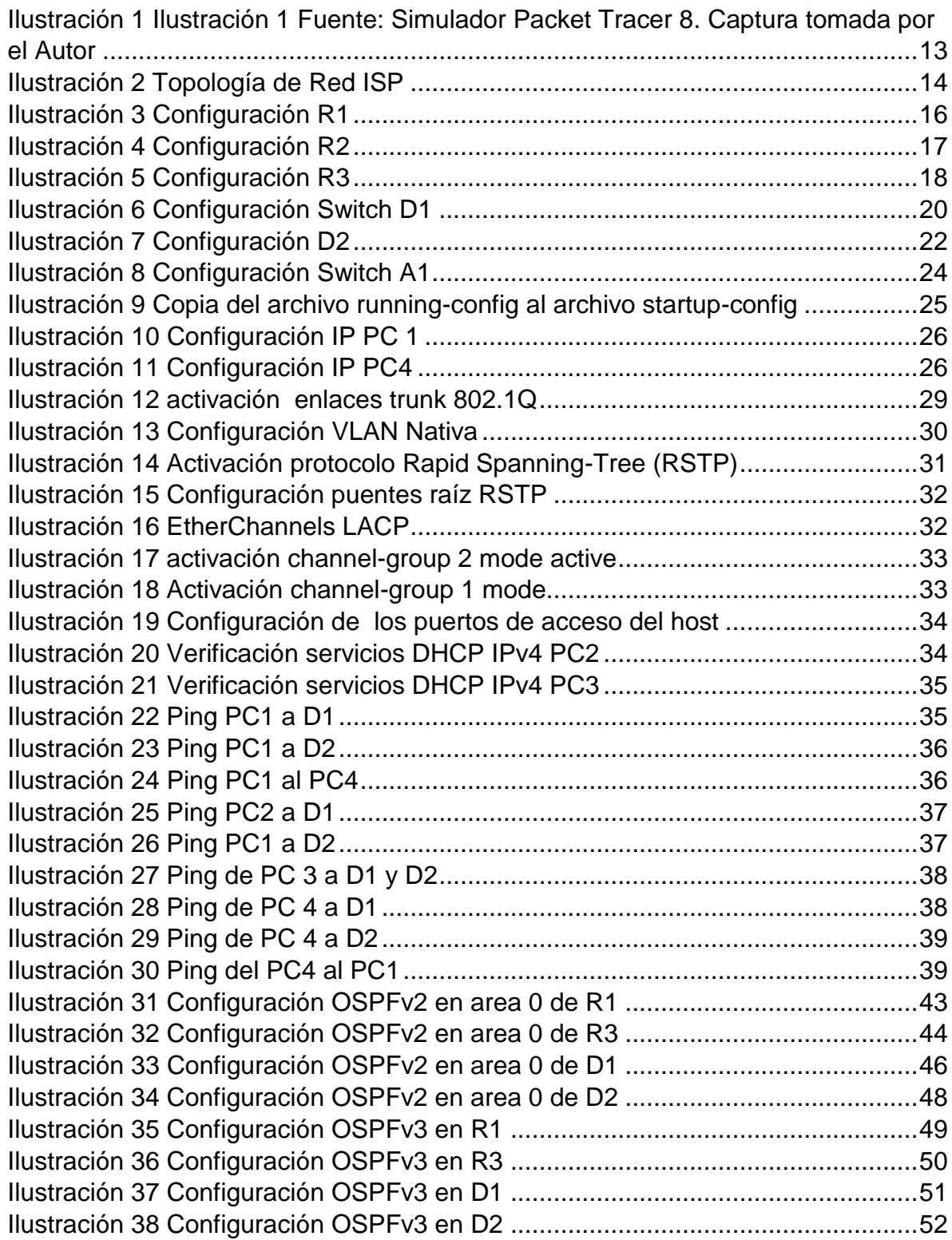

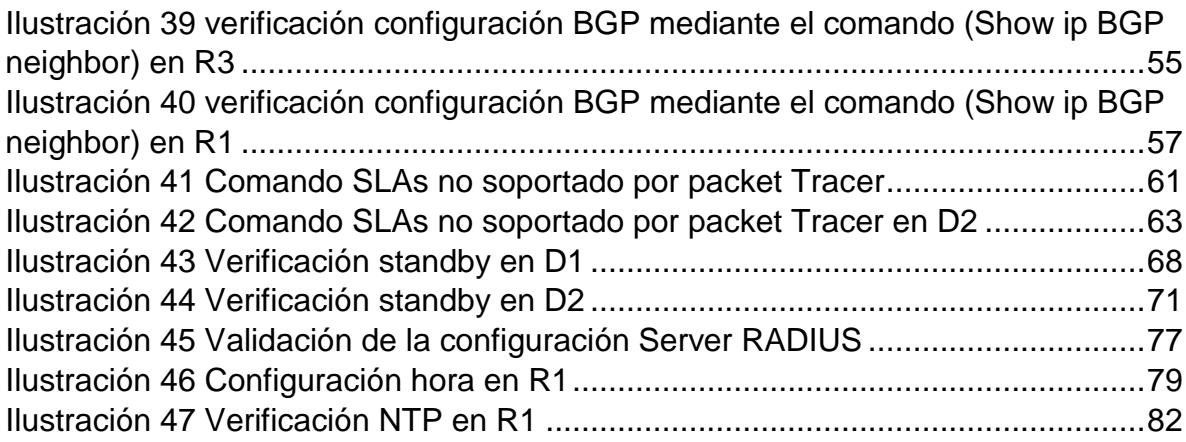

#### GLOSARIO

<span id="page-8-0"></span>DHCP: es un protocolo de red de tipo cliente/servidor mediante el cual un servidor DHCP asigna dinámicamente una dirección IP y otros parámetros de configuración de red a cada dispositivo en una red para que puedan comunicarse con otras redes IP.

Red ISP: El proveedor de servicios de internet (ISP, por las siglas de Internet Service Provider) es la empresa que brinda conexión a Internet a sus clientes. Un ISP conecta a sus usuarios a Internet a través de diferentes tecnologías como ADSL, cable módem, GSM, dial-up, etc.

Packet Tracer: es una aplicación a través de la cual se puede realizar una gran variedad de funciones relacionadas con las redes, como diseñar y construir una red desde cero, trabajar sobre proyectos pre construidos (incluye una gran variedad de ejemplos interesantes), probar nuevos diseños y topologías de red, probar cambios en la red antes de aplicarlos a la misma, examinar el flujo de datos a través de una red.

SLAAC: es un método en el cual un dispositivo puede obtener una dirección IPv6 de unidifusión global sin los servicios de un servidor de DHCPv6. ICMPv6 se encuentra en el centro de SLAAC. ICMPv6 es similar a ICMPv4, pero incluye funcionalidad adicional y es un protocolo mucho más sólido. SLAAC utiliza mensajes de solicitud y de anuncio de router ICMPv6 para proporcionar direccionamiento y otra información de configuración que normalmente proporcionaría un servidor de DHCP.

INTERFACES TRONCALES DE LAS VLAN: Un enlace troncal es un enlace punto a punto entre dos dispositivos de red que lleva más de una VLAN. Un enlace troncal de VLAN amplía las VLAN a través de toda la red. Cisco admite IEEE 802.1Q para coordinar enlaces troncales en las interfaces Fast Ethernet, Gigabit Ethernet y 10- Gigabit Ethernet.

HSRP: Es la posibilidad de asignar direcciones IP virtuales a cada grupo. Si el router primario deja de funcionar, el secundario ocupará su lugar, mientras que la dirección IP virtual seguirá siendo la misma.

Router: es un dispositivo que permite interconectar computadoras que funcionan en el marco de una red. Su función es la de establecer la ruta que destinará a cada paquete de datos dentro de una red informática.

Switch: es un dispositivo de interconexión utilizado para conectar equipos en red formando lo que se conoce como una red de área local (LAN).

#### RESUMEN

<span id="page-9-0"></span>Diplomado de Profundización CCNP, busca identificar el grado de desarrollo de competencias y habilidades que se adquieren a lo largo del diplomado para Profesionales en las áreas de desarrollo de sistemas, telecomunicaciones, electrónica y carreras afines, con conocimiento básico en redes, que trabajen brindando soporte o administrando redes de comunicación de datos.

El documento expresa las características fundamentales en el diseño y resolución de problemas en una red de telecomunicaciones bajo estándares Cisco. Los fundamentos de Conmutación, Enrutamiento e Inalámbricos se enfoca en tecnologías de conmutación y operaciones de enrutadores que admiten de pequeñas a medianas redes empresariales; lo esencial es poner a prueba los niveles de comprensión y solución de problemas relacionados con diversos aspectos de Networking. En esta prueba de habilidades, se debe completar la configuración de la red para que haya una accesibilidad completa de un extremo a otro, para que los hosts tengan un soporte confiable de la puerta de enlace predeterminada (default gateway) y para que los protocolos configurados estén operativos dentro de la parte correspondiente a la Red en la topología.

Para esta actividad, se debe realizar las tareas asignadas en el escenario propuesto, acompañado de los respectivos procesos de documentación de la solución, correspondientes al registro de la configuración de cada uno de los dispositivos, la descripción detallada del paso a paso de cada una de las etapas realizadas durante el desarrollo, el registro de los procesos de verificación de conectividad mediante el uso de comandos ping, traceroute, show ip route.

#### Palabras Clave: CISCO, CCNP, CONMUTACIÓN, ENRUTAMIENTO, REDES, ELECTRÓNICA.

### **ABSTRACT**

<span id="page-10-0"></span>CCNP Deepening Diploma, seeks to identify the degree of development of competencies and skills that are acquired throughout the diploma for Professionals in the areas of systems development, telecommunications, electronics and related careers, with basic knowledge in networks, who work providing support or managing data communication networks.

The document expresses the fundamental characteristics in the design and resolution of problems in a telecommunications network under Cisco standards. The Fundamentals of Switching, Routing and Wireless focuses on switching technologies and router operations that support small to medium business networks; The essential thing is to test the levels of understanding and problem solving related to various aspects of Networking. In this skills test, the network configuration must be completed for complete end-to-end accessibility, for hosts to have reliable support of the default gateway, and for configured protocols to are operational within the Network portion of the topology.

For this activity, the tasks assigned in the proposed scenario must be carried out, accompanied by the respective documentation processes of the solution, corresponding to the registration of the configuration of each of the devices, the detailed description of the step by step of each of the devices. The stages carried out during development, the registration of the connectivity verification processes by using the commands ping, traceroute, show ip route.

#### Keywords: CISCO, CCNP, ROUTING, SWICHING, NETWORKING, ELECTRONICS

## INTRODUCCIÓN

<span id="page-11-0"></span>En el presente documento se puede encontrar el desarrollo de dos escenarios que pueden impartirse en un ambiente real, donde se presentan unas características relacionadas a la personalización del funcionamiento de una red de telecomunicaciones Cisco.

Se busca construir una red ISP y configurar los ajustes básicos de cada uno de los dispositivos y el direccionamiento de las interfaces para un fin determinado por una compañía, donde se generaliza los protocolos de enrutamiento como BGP, configuración de puertos en switches con sus datos de red y vlan. Mediante los comandos (show / ping) se verificaran las conexiones y su correcta sincronización. Con esto se obtiene las habilidades necesarias para poder trabajar en sistemas de red, seguridad, enlaces, configuraciones de direcciones IP, generación de canales y enlaces para que los routers logren una conexión adecuada y una seguridad apropiada para no poner en riesgo el tráfico de datos entre los puntos de la red.

Se busca que como estudiantes encuéntrenos soluciones a un determinado proceso donde implica el uso de muchos elementos como equipos router, switches, cableado, enlaces, protocolos y direccionamiento para enfocar la red a las necesidades del usuario, mediante el software usado en cisco packet tracert donde se validan las diferentes configuraciones. Se realiza ilustraciones del paso a paso donde se pueden evidenciar las diferentes configuraciones y enlaces de red, funcionalidades y demás aspectos importantes sobre enrutamiento y conectividad.

## DESARROLLO

### ESCENARIO 1

<span id="page-12-1"></span><span id="page-12-0"></span>Topología de la Red:

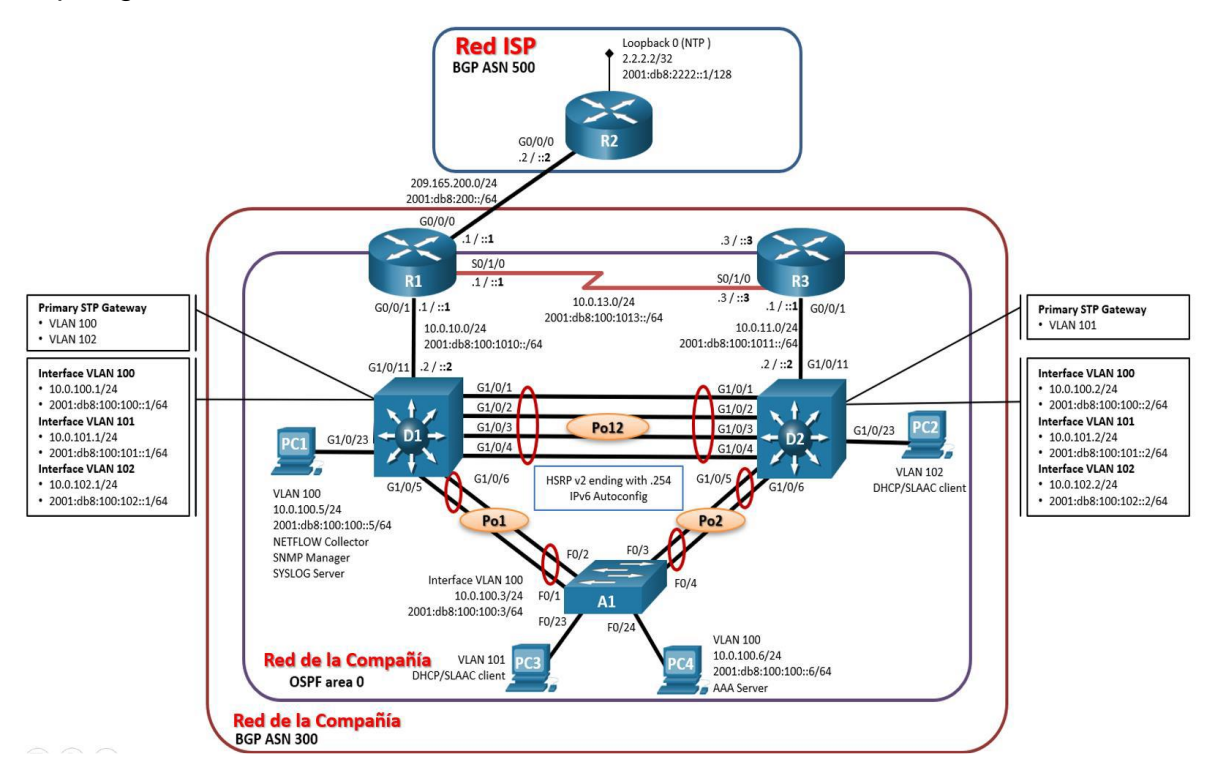

<span id="page-12-3"></span>Ilustración 1 Ilustración 1 Fuente: Simulador Packet Tracer 8. Captura tomada por el Autor

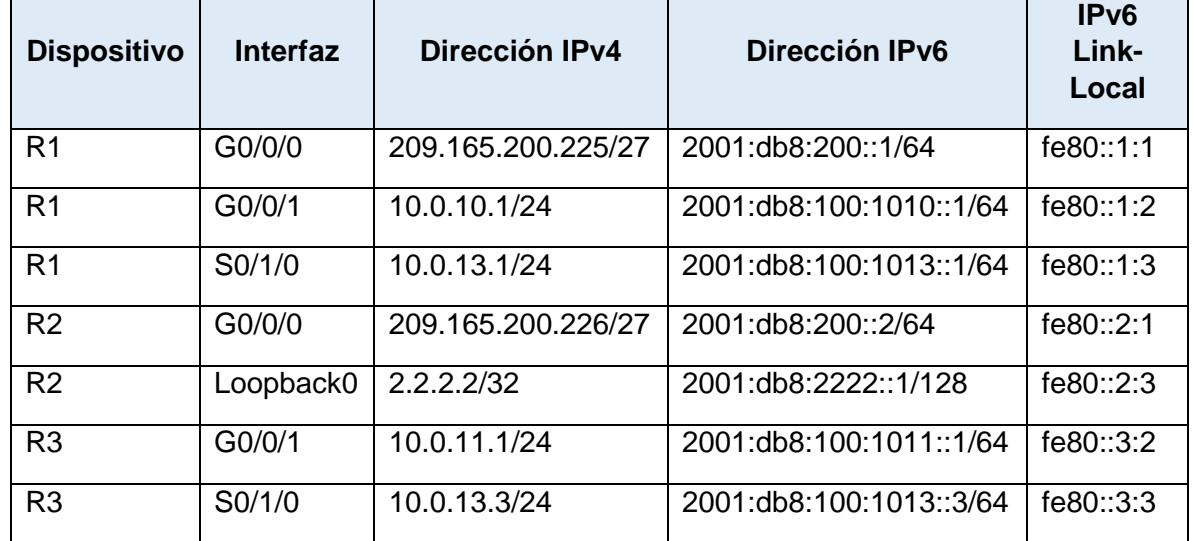

<span id="page-12-2"></span>Tabla 1 Direccionamiento Topología de RED

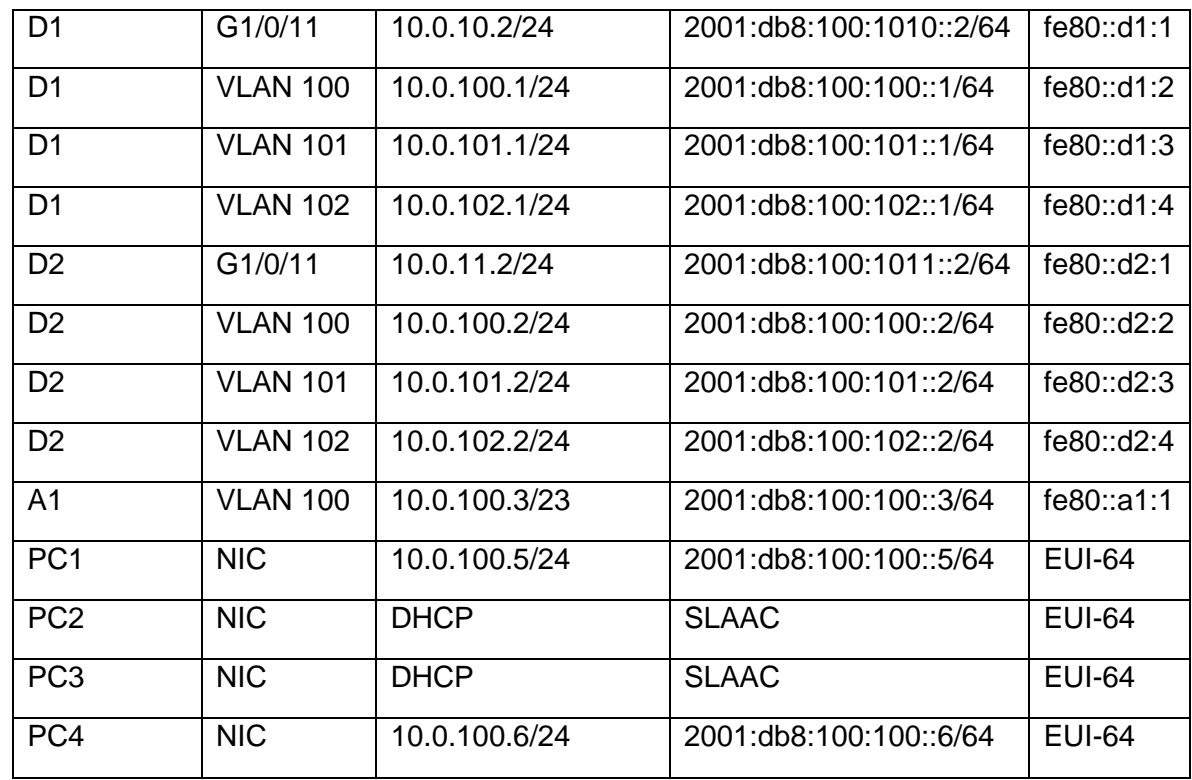

## Montaje de la Topología propuesta mediante el aplicativo Packet Tracer

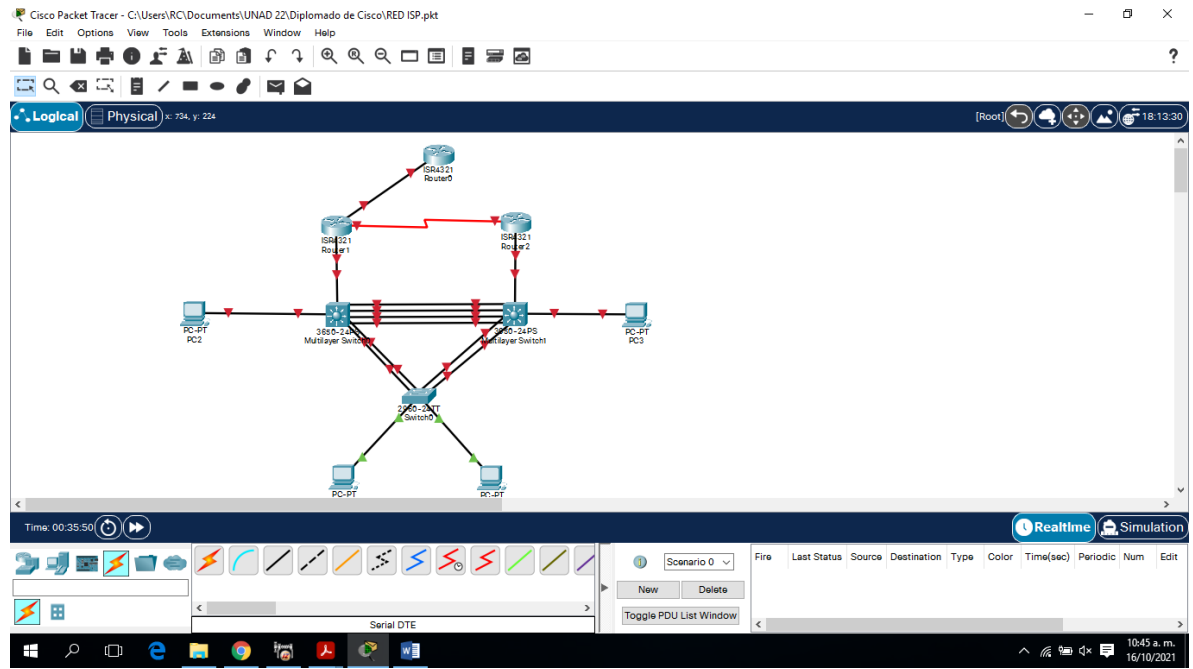

<span id="page-13-0"></span>Ilustración 2 Topología de Red ISP

## <span id="page-14-0"></span>**Parte 1: Construir la red y configurar los parámetros básicos de los**

### **dispositivos y el direccionamiento de las interfaces**

### **Paso 1: Cablear la red como se muestra en la topología.**

Conecte los dispositivos como se muestra en el diagrama de topología y conecte los cables según sea necesario.

#### **Paso 2: Configurar los parámetros básicos para cada dispositivo.**

a. Mediante una conexión de consola ingrese en cada dispositivo, entre al modo de configuración global y aplique los parámetros básicos. Las configuraciones de inicio para cada dispositivo son suministradas a continuación:

#### **Router R1**

Router>en Router#conf t Enter configuration commands, one per line. End with CNTL/Z. Router (config) #hostname R1 R1(config)#ipv6 unicast-routing R1(config)#no ip domain lookup R1(config)#banner motd # R1, ENCOR Skills Assessment, Scenario 1 # R1(config)#line con 0 R1(config-line)#exec-timeout 0 0 R1(config-line)#logging synchronous R1(config-line)#exit R1(config)#interface g0/0/0 R1(config-if)#ip address 209.165.200.225 255.255.255.224 R1(config-if)#ipv6 address fe80:: 1:1 link-local R1(config-if)#ipv6 address 2001:db8:200::1/64 R1(config-if)#no shutdown R1(config-if)#exit R1(config)#interface g0/0/1 R1(config-if)#ip address 10.0.10.1 255.255.255.0 R1(config-if)#ipv6 address fe80::1:2 link-local R1(config-if)#ipv6 address 2001:db8:100:1010::1/64 R1(config-if)#no shutdown R1(config-if)#exit R1(config)#interface s0/1/0 R1(config-if)#ip address 10.0.13.1 255.255.255.0 R1(config-if)#ipv6 address fe80::1:3 link-local R1(config-if)#ipv6 address 2001:db8:100:1013::1/64 R1(config-if)#no shutdown

R1(config-if)#exit

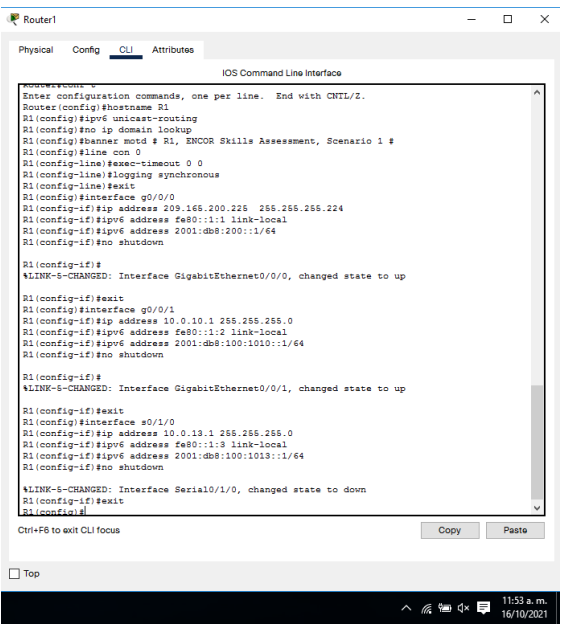

Ilustración 3 Configuración R1

## <span id="page-15-0"></span>**Router R2**

Router>en Router#conf t Enter configuration commands, one per line. End with CNTL/Z. Router(config)#hostname R2 R2(config)#ipv6 unicast-routing R2(config)#no ip domain lookup R2(config)#banner motd # R2, ENCOR Skills Assessment, Scenario 1 # R2(config)#line con 0 R2(config-line)#exec-timeout 0 0 R2(config-line)#logging synchronous R2(config-line)#exit R2(config)#interface g0/0/0 R2(config-if)# ip address 209.165.200.226 255.255.255.224 R2(config-if)#ipv6 address fe80::2:1 link-local R2(config-if)#ipv6 address 2001:db8:200::2/64 R2(config-if)#no shutdown R2(config-if)#exit R2(config)#interface Loopback 0 R2(config-if)#ip address 2.2.2.2 255.255.255.255 R2(config-if)# ipv6 address fe80::2:3 link-local R2(config-if)# ipv6 address 2001:db8:2222::1/128 R2(config-if)#no shutdown R2(config-if)#exit

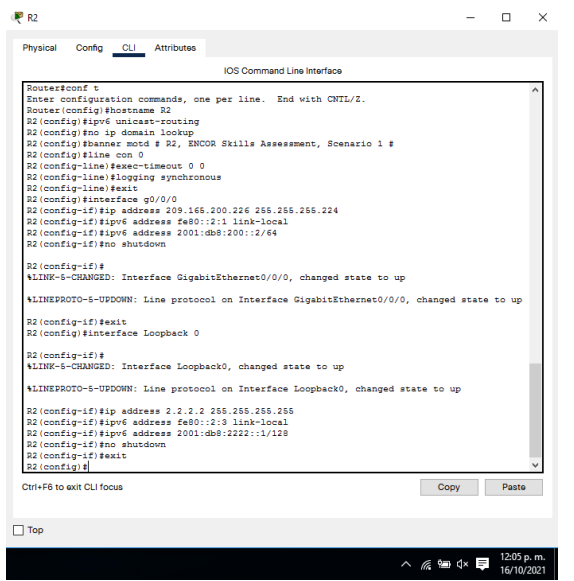

Ilustración 4 Configuración R2

<span id="page-16-0"></span>**Router R3**  Router>en Router#conf t Enter configuration commands, one per line. End with CNTL/Z. Router(config)#hostname R3 R3(config)#ipv6 unicast-routing R3(config)#no ip domain lookup R3(config)#banner motd # R3, ENCOR Skills Assessment, Scenario 1 # R3(config)#line con 0 R3(config-line)#exec-timeout 0 0 R3(config-line)#logging synchronous R3(config-line)#exit R3(config)#interface g0/0/1 R3(config-if)#ip address 10.0.11.1 255.255.255.0 R3(config-if)#ipv6 address fe80::3:2 link-local R3(config-if)#ipv6 address 2001:db8:100:1011::1/64 R3(config-if)#no shutdown R3(config-if)#exit R3(config)#interface s0/1/0 R3(config-if)# ip address 10.0.13.3 255.255.255.0 R3(config-if)# ipv6 address fe80::3:3 link-local R3(config-if)#ipv6 address 2001:db8:100:1010::2/64 R3(config-if)#no shutdown R3(config-if)#exit

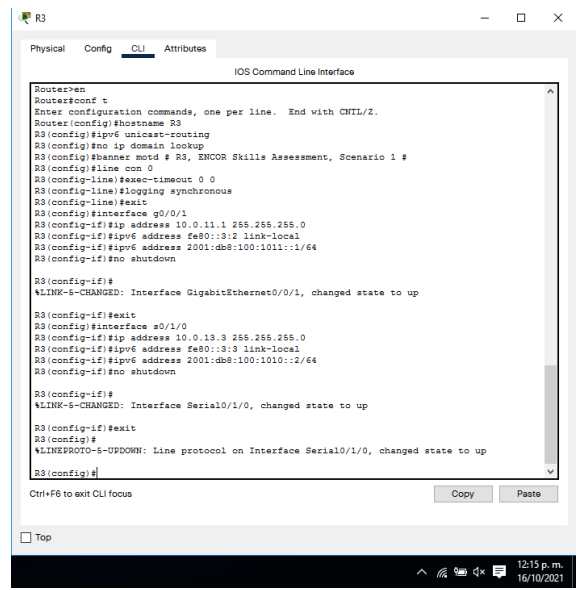

Ilustración 5 Configuración R3

### <span id="page-17-0"></span>**Switch D1**

Switch>en Switch#conf t Enter configuration commands, one per line. End with CNTL/Z. Switch(config)#hostname D1 D1(config)#ip routing D1(config)#ipv6 unicast-routing D1(config)#no ip domain lookup D1(config)#banner motd # D1, ENCOR Skills Assessment, Scenario 1 # D1(config)#line con 0 D1(config-line)#exec-timeout 0 0 D1(config-line)#logging synchronous D1(config-line)#exit D1(config)#vlan 100 D1(config-vlan)#name Management D1(config-vlan)#exit D1(config)#vlan 101 D1(config-vlan)#name UserGroupA D1(config-vlan)#exit D1(config)#vlan 102 D1(config-vlan)#name UserGroupB D1(config-vlan)#exit D1(config)#vlan 999 D1(config-vlan)#name NATIVE D1(config-vlan)#exit D1(config)#interface g1/0/11

D1(config-if)#no switchport D1(config-if)#ip address 10.0.10.2 255.255.255.0 D1(config-if)#ipv6 address fe80::d1:1 link-local D1(config-if)#ipv6 address 2001:db8:100:1010::2/64 D1(config-if)#no shutdown D1(config-if)#exit D1(config)#interface vlan 100 D1(config-if)#ip address 10.0.100.1 255.255.255.0 D1(config-if)#ipv6 address fe80::d1:2 link-local D1(config-if)#ipv6 address 2001:db8:100:100::1/64 D1(config-if)#no shutdown D1(config-if)#exit D1(config)#interface vlan 101 D1(config-if)#ip address 10.0.101.1 255.255.255.0 D1(config-if)#ipv6 address fe80::d1:3 link-local D1(config-if)#ipv6 address 2001:db8:100:101::1/64 D1(config-if)#no shutdown D1(config-if)#exit D1(config)#interface vlan 102 D1(config-if)# %LINK-5-CHANGED: Interface Vlan102, changed state to up D1(config-if)#ip address 10.0.102.1 255.255.255.0 D1(config-if)#ipv6 address fe80::d1:4 link-local D1(config-if)#ipv6 address 2001:db8:100:102::1/64 D1(config-if)#no shutdown D1(config-if)#exit D1(config)#ip dhcp excluded-address 10.0.101.1 10.0.101.109 D1(config)#ip dhcp excluded-address 10.0.101.141 10.0.101.254 D1(config)#ip dhcp excluded-address 10.0.102.1 10.0.102.109 D1(config)#ip dhcp excluded-address 10.0.102.141 10.0.102.254 D1(config)#ip dhcp pool VLAN-101 D1(dhcp-config)#ip dhcp pool VLAN-101 D1(dhcp-config)#network 10.0.101.0 255.255.255.0 D1(dhcp-config)#default-router 10.0.101.254 D1(dhcp-config)#exit D1(config)#ip dhcp pool VLAN-102 D1(dhcp-config)#network 10.0.102.0 255.255.255.0 D1(dhcp-config)#default-router 10.0.102.254 D1(dhcp-config)#exit D1(config)#interface range g1/0/1-10 D1(config-if-range)#shutdown D1(config-if-range)#exit D1(config)#interface range g1/0/12-24 D1(config-if-range)#shutdown D1(config-if-range)#exit

## D1(config)#interface range g1/1/1-4 D1(config-if-range)#shutdown

| Config CLI<br><b>Attributes</b><br>IOS Command Line Interface<br>Switch>en<br>Switchfconf t<br>Enter configuration commands, one per line. End with CNTL/Z.<br>Switch (config) #hostname D1<br>Di(config)#ip_routing<br>D1 (config)#ipv6 unicast-routing<br>Di(config)#no ip domain lookup<br>D1(config)#banner motd # D1, ENCOR Skills Assessment, Scenario 1 #<br>Di(config)#line con 0<br>D1(config-line)#exec-timeout 0 0<br>D1(config-line)#logging synchronous<br>D1(config-line)#exit<br>D1(config)#vlan 100<br>Di (config-vlan) #name Management<br>D1(config-vlan) #exit<br>Di(config)#vlan 101<br>Di (config-vlan) #name UserGroupA<br>D1(config-vlan) #exit<br>Di(config)#vlan 102<br>D1(config-vlan)#name UserGroupB<br>D1(config-vlan)#exit<br>Di(config)#vlan 999<br>D1(config-vlan) #name NATIVE<br>Di(config-vlan) #exit<br>Di(config)#interface g1/0/11<br>D1(config-if)#no switchport<br>$D1 (confiq-i f)$ #<br>\$LINEPROTO-5-UPDOWN: Line protocol on Interface GigabitEthernet1/0/11, changed state to<br>down<br>\$LINEPROTO-5-UPDOWN: Line protocol on Interface GigabitEthernet1/0/11, changed state to<br>up<br>D1(config-if)#ip address 10.0.10.2 255.255.255.0<br>Disonfigatfitious address fe20 di-1 link-local<br>Ctrl+F6 to exit CLI focus<br>Pasto<br>Copy<br>l Top | Physical |  |  |            |           |  |
|----------------------------------------------------------------------------------------------------|----------|--|--|------------|-----------|--|
|                                                                                                    |          |  |  |            |           |  |
|                                                                                                    |          |  |  |            |           |  |
|                                                                                                    |          |  |  |            |           |  |
|                                                                                                    |          |  |  |            |           |  |
|                                                                                                    |          |  |  |            |           |  |
|                                                                                                    |          |  |  |            |           |  |
|                                                                                                    |          |  |  |            |           |  |
|                                                                                                    |          |  |  |            |           |  |
|                                                                                                    |          |  |  |            |           |  |
|                                                                                                    |          |  |  |            |           |  |
|                                                                                                    |          |  |  |            |           |  |
|                                                                                                    |          |  |  |            |           |  |
|                                                                                                    |          |  |  |            |           |  |
|                                                                                                    |          |  |  |            |           |  |
|                                                                                                    |          |  |  |            |           |  |
|                                                                                                    |          |  |  |            |           |  |
|                                                                                                    |          |  |  |            |           |  |
|                                                                                                    |          |  |  |            |           |  |
|                                                                                                    |          |  |  |            |           |  |
|                                                                                                    |          |  |  |            |           |  |
|                                                                                                    |          |  |  |            |           |  |
|                                                                                                    |          |  |  |            |           |  |
|                                                                                                    |          |  |  |            |           |  |
|                                                                                                    |          |  |  |            |           |  |
|                                                                                                    |          |  |  |            |           |  |
|                                                                                                    |          |  |  |            |           |  |
|                                                                                                    |          |  |  |            |           |  |
|                                                                                                    |          |  |  |            |           |  |
|                                                                                                    |          |  |  |            |           |  |
|                                                                                                    |          |  |  |            |           |  |
|                                                                                                    |          |  |  |            |           |  |
|                                                                                                    |          |  |  |            |           |  |
|                                                                                                    |          |  |  |            |           |  |
|                                                                                                    |          |  |  |            |           |  |
|                                                                                                    |          |  |  |            |           |  |
|                                                                                                    |          |  |  |            |           |  |
|                                                                                                    |          |  |  |            |           |  |
|                                                                                                    |          |  |  |            |           |  |
|                                                                                                    |          |  |  | △ @ @ d× ■ | 2:04 p.m. |  |

Ilustración 6 Configuración Switch D1

## **Switch D2**

Switch>en Switch#conf t Enter configuration commands, one per line. End with CNTL/Z. Switch(config)#hostname D2 D2(config)#ip routing D2(config)#ipv6 unicast-routing D2(config)#no ip domain lookup D2(config)#banner motd # D2, ENCOR Skills Assessment, Scenario 1 # D2(config)#line con 0 D2(config-line)#exec-timeout 0 0 D2(config-line)#logging synchronous D2(config-line)#exit D2(config)#vlan 100 D2(config-vlan)#name Management D2(config-vlan)#exit D2(config)#vlan 101 D2(config-vlan)#name UserGroupA D2(config-vlan)#exit D2(config)#vlan 102 D2(config-vlan)#name UserGroupB D2(config-vlan)#exit D2(config)#vlan 999

D2(config-vlan)#name NATIVE D2(config-vlan)#exit D2(config)#interface g1/0/11 D2(config-if)#no switchport D2(config-if)#ip address 10.0.11.2 255.255.255.0 D2(config-if)#ipv6 address fe80::d1:1 link-local D2(config-if)#ipv6 address 2001:db8:100:1011::2/64 D2(config-if)#no shutdown D2(config-if)#exit D2(config)#interface vlan 100 D2(config-if)#ip address 10.0.100.2 255.255.255.0 D2(config-if)#ipv6 address fe80::d2:2 link-local D2(config-if)#ipv6 address 2001:db8:100:100::2/64 D2(config-if)#no shutdown D2(config-if)#exit D2(config)#interface vlan 101 D2(config-if)#ip address 10.0.101.2 255.255.255.0 D2(config-if)#ipv6 address fe80::d2:3 link-local D2(config-if)#ipv6 address 2001:db8:100:101::2/64 D2(config-if)#no shutdown D2(config-if)#exit D2(config)#interface vlan 102 D2(config-if)#ip address 10.0.102.2 255.255.255.0 D2(config-if)#ipv6 address fe80::d2:4 link-local D2(config-if)#ipv6 address 2001:db8:100:102::2/64 D2(config-if)#no shutdown D2(config-if)#exit D2(config)#ip dhcp excluded-address 10.0.101.1 10.0.101.209 D2(config)#ip dhcp excluded-address 10.0.101.241 10.0.101.254 D2(config)#ip dhcp excluded-address 10.0.102.1 10.0.102.209 D2(config)#ip dhcp excluded-address 10.0.102.241 10.0.102.254 D<sub>2</sub>(config)#ip dhcp pool VLAN-101 D2(dhcp-config)#network 10.0.101.0 255.255.255.0 D2(dhcp-config)#default-router 10.0.101.254 D2(dhcp-config)#exit D2(config)#ip dhcp pool VLAN-102 D2(dhcp-config)#network 10.0.102.0 255.255.255.0 D2(dhcp-config)#default-router 10.0.102.254 D2(dhcp-config)#exit D2(config)#interface range g1/0/1-10 D2(config-if-range)#shutdown D2(config-if-range)#exit D2(config)#interface range g1/0/12-24 D2(config-if-range)#shutdown

D2(config-if-range)#exit

D2(config)#interface range g1/1/1-4 D2(config-if-range)#shutdown D2(config-if-range)#exit

| Physical      | Config                                                                                   | <b>CLI</b> | <b>Attributes</b> |  |                            |  |  |  |      |       |  |
|---------------|------------------------------------------------------------------------------------------|------------|-------------------|--|----------------------------|--|--|--|------|-------|--|
|               |                                                                                          |            |                   |  | IOS Command Line Interface |  |  |  |      |       |  |
|               |                                                                                          |            |                   |  |                            |  |  |  |      |       |  |
| Switch>en     |                                                                                          |            |                   |  |                            |  |  |  |      |       |  |
| Switch#conf t |                                                                                          |            |                   |  |                            |  |  |  |      |       |  |
|               | Enter configuration commands, one per line. End with CNTL/2.                             |            |                   |  |                            |  |  |  |      |       |  |
|               | Switch (config)#hostname D2<br>D2 (config)#ip routing                                    |            |                   |  |                            |  |  |  |      |       |  |
|               | D2 (config)#ipv6 unicast-routing                                                         |            |                   |  |                            |  |  |  |      |       |  |
|               | D2 (config)#no ip domain lookup                                                          |            |                   |  |                            |  |  |  |      |       |  |
|               | D2(config)#banner_motd # D2, ENCOR Skills Assessment, Scenario 1 #                       |            |                   |  |                            |  |  |  |      |       |  |
|               | D2 (config)#line con 0                                                                   |            |                   |  |                            |  |  |  |      |       |  |
|               | D2(config-line)#exec-timeout 0 0                                                         |            |                   |  |                            |  |  |  |      |       |  |
|               | D2 (config-line)#logging synchronous                                                     |            |                   |  |                            |  |  |  |      |       |  |
|               | D2(config-line)#exit                                                                     |            |                   |  |                            |  |  |  |      |       |  |
|               | D2 (config)#vlan 100                                                                     |            |                   |  |                            |  |  |  |      |       |  |
|               | D2 (config-vlan) #name Management                                                        |            |                   |  |                            |  |  |  |      |       |  |
|               | D2 (config-vlan) #exit                                                                   |            |                   |  |                            |  |  |  |      |       |  |
|               | D2 (config)#vlan 101                                                                     |            |                   |  |                            |  |  |  |      |       |  |
|               | D2 (config-vlan) #name UserGroupA                                                        |            |                   |  |                            |  |  |  |      |       |  |
|               | D2 (config-vlan) #exit                                                                   |            |                   |  |                            |  |  |  |      |       |  |
|               | D2 (config) #vlan 102                                                                    |            |                   |  |                            |  |  |  |      |       |  |
|               | D2 (config-vlan) #name UserGroupB                                                        |            |                   |  |                            |  |  |  |      |       |  |
|               | D2 (config-vlan) #exit                                                                   |            |                   |  |                            |  |  |  |      |       |  |
|               | D2 (config)#vlan 999<br>D2 (config-vlan) #name NATIVE                                    |            |                   |  |                            |  |  |  |      |       |  |
|               | D2 (config-vlan) #exit                                                                   |            |                   |  |                            |  |  |  |      |       |  |
|               | D2 (config)#interface q1/0/11                                                            |            |                   |  |                            |  |  |  |      |       |  |
|               | D2 (config-if)#no switchport                                                             |            |                   |  |                            |  |  |  |      |       |  |
|               | $D2$ (config-if)#                                                                        |            |                   |  |                            |  |  |  |      |       |  |
|               | \$LINEPROTO-5-UPDOWN: Line protocol on Interface GigabitEthernet1/0/11, changed state to |            |                   |  |                            |  |  |  |      |       |  |
| down          |                                                                                          |            |                   |  |                            |  |  |  |      |       |  |
|               |                                                                                          |            |                   |  |                            |  |  |  |      |       |  |
|               | 4LINEPROTO-5-UPDOWN: Line protocol on Interface GigabitEthernet1/0/11, changed state to  |            |                   |  |                            |  |  |  |      |       |  |
| up            |                                                                                          |            |                   |  |                            |  |  |  |      |       |  |
|               |                                                                                          |            |                   |  |                            |  |  |  |      |       |  |
|               | D2(config-if)#ip address 10.0.11.2 255.255.255.0                                         |            |                   |  |                            |  |  |  |      |       |  |
|               | D2(config-if)#ipv6 address fe80::d1:1 link-local                                         |            |                   |  |                            |  |  |  |      |       |  |
|               | Ctrl+E6 to exit CLI focus                                                                |            |                   |  |                            |  |  |  | Copy | Paste |  |
|               |                                                                                          |            |                   |  |                            |  |  |  |      |       |  |
|               |                                                                                          |            |                   |  |                            |  |  |  |      |       |  |
|               |                                                                                          |            |                   |  |                            |  |  |  |      |       |  |
| $\Box$ Too    |                                                                                          |            |                   |  |                            |  |  |  |      |       |  |
|               |                                                                                          |            |                   |  |                            |  |  |  |      |       |  |

Ilustración 7 Configuración D2

## <span id="page-21-0"></span>**Switch A1**

A1>en A1#conf t A1(config)#sdm prefer dual-ipv4-and-ipv6 default A1(config)# exit A1# %SYS-5-CONFIG\_|: Configured from console by console A1#reload System configuration has been modified. Save? [yes/no]:yes Building configuration... [OK] Proceed with reload? [confirm] C2960 Boot Loader (C2960-HBOOT-M) Version 12.2(25r)FX, RELEASE SOFTWARE (fc4) Cisco WS-C2960-24TT (RC32300) processor (revision C0) with 21039K bytes of memory. 2960-24TT starting... Base ethernet MAC Address: 000B.BE8A.E530 Xmodem file system is available. Initializing Flash... flashfs[0]: 3 files, 0 directories flashfs[0]: 0 orphaned files, 0 orphaned directories flashfs[0]: Total bytes: 64016384

flashfs[0]: Bytes used: 4672499 flashfs[0]: Bytes available: 59343885 flashfs[0]: flashfs fsck took 1 seconds. ...done Initializing Flash. Boot Sector Filesystem (bs:) installed, fsid: 3 Parameter Block Filesystem (pb:) installed, fsid: 4

Loading "flash:/2960-lanbasek9-mz.150-2.SE4.bin"... ################################################################## ######## [OK] Smart Init is enabled smart init is sizing iomem TYPE MEMORY\_REQ TOTAL: 0x00000000 Rounded IOMEM up to: 0Mb. Using 6 percent iomem. [0Mb/512Mb] A1>en A1#conf t Enter configuration commands, one per line. End with CNTL/Z. A1(config)#hostname A1 A1(config)#no ip domain lookup A1(config)#banner motd # A1, ENCOR Skills Assessment, Scenario 1 # A1(config)#line con 0 A1(config-line)#exec-timeout 0 0 A1(config-line)#logging synchronous A1(config-line)#exit A1(config)#vlan 100 A1(config-vlan)#name Management A1(config-vlan)#exit A1(config)#vlan 101 A1(config-vlan)#name UserGroupA A1(config-vlan)#exit A1(config)#vlan 102 A1(config-vlan)#name UserGroupB A1(config-vlan)#exit A1(config)#vlan 999 A1(config-vlan)#name NATIVE A1(config-vlan)#exit A1(config)#interface vlan 100 A1(config-if)#ip address 10.0.100.3 255.255.255.0 A1(config-if)#ipv6 address fe80::a1:1 link-local A1(config-if)#ipv6 address 2001:db8:100:100::3/64 A1(config-if)#no shutdown A1(config-if)#exit A1(config)#interface range f0/5-22

A1(config-if-range)#shutdown A1(config-if-range)#exit A1#copy running-config startup-config Destination filename [startup-config]? Building configuration... [OK] A1#

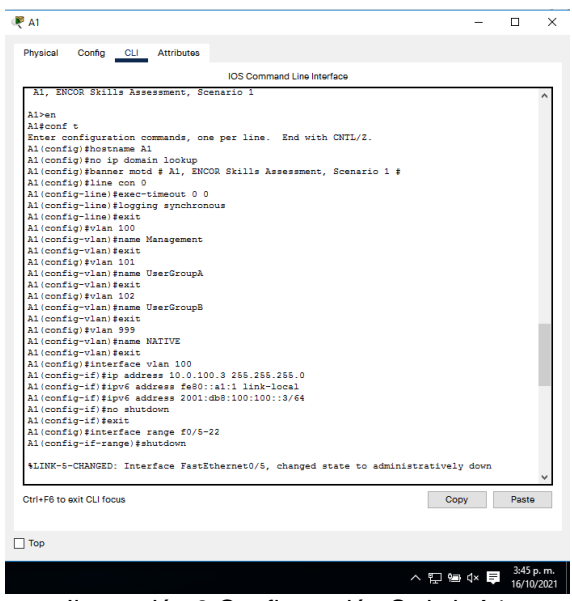

Ilustración 8 Configuración Switch A1

<span id="page-23-0"></span>b. Copie el archivo **running-config** al archivo **startup-config** en todos los dispositivos.

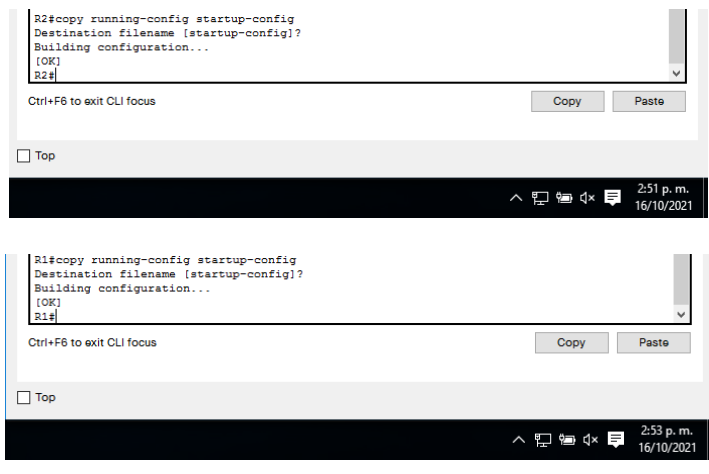

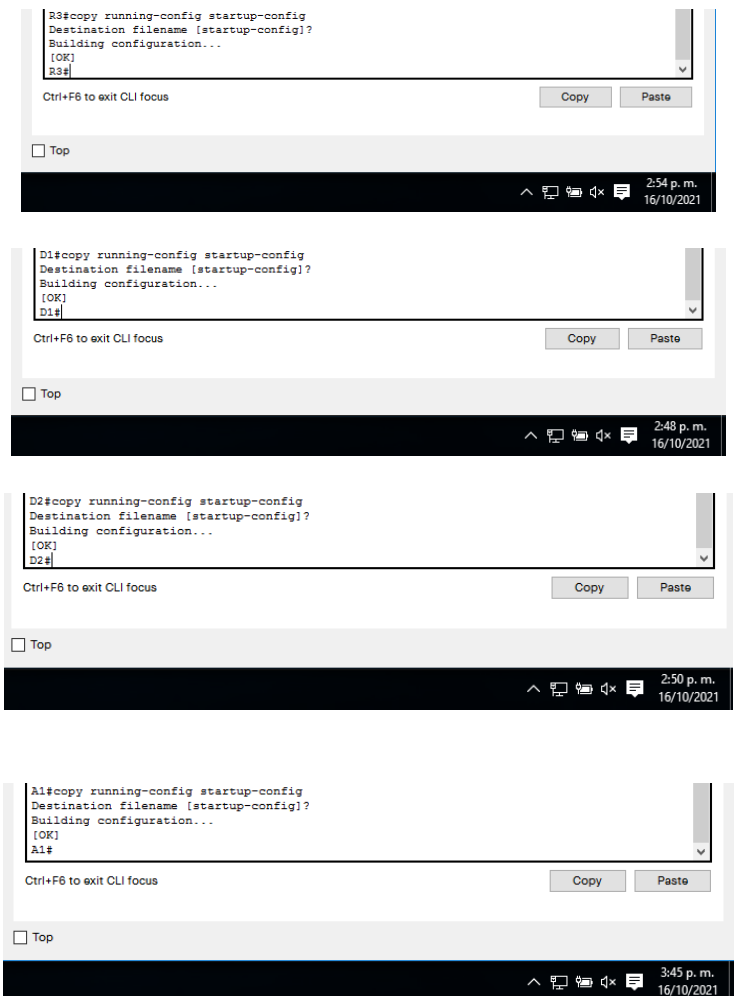

<span id="page-24-0"></span>Ilustración 9 Copia del archivo running-config al archivo startup-config

c. Configure el direccionamiento de los host PC 1 y PC 4 como se muestra en la tabla de direccionamiento. Asigne una dirección de puerta de enlace predeterminada de 10.0.100.254, la cual será la dirección IP virtual HSRP utilizada en la Parte 4.

PC 1

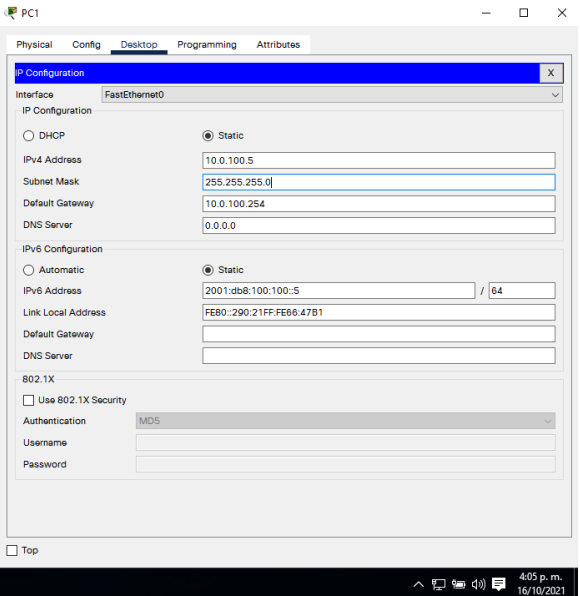

Ilustración 10 Configuración IP PC 1

<span id="page-25-0"></span>PC4

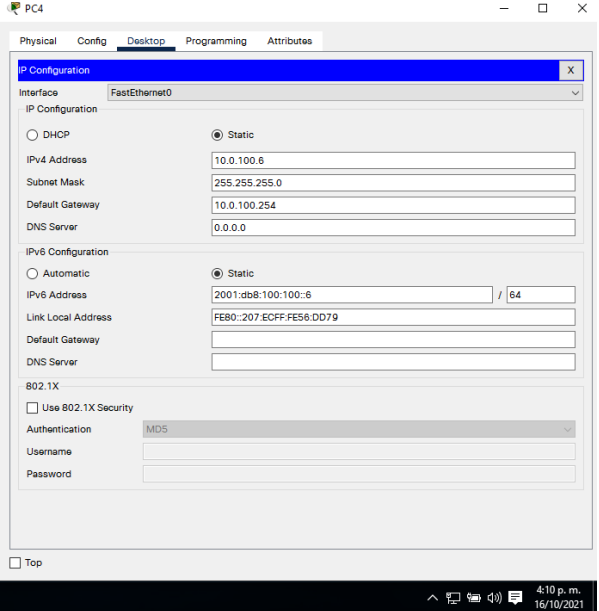

<span id="page-25-1"></span>Ilustración 11 Configuración IP PC4

### **Parte 2: Configurar la capa 2 de la red y el soporte de Host**

<span id="page-26-0"></span>En esta parte de la prueba de habilidades, debe completar la configuración de la capa 2 de la red y establecer el soporte básico de host. Al final de esta parte, todos los switches deben poder comunicarse. PC2 y PC3 deben recibir direccionamiento de DHCP y SLAAC.

<span id="page-26-1"></span>Tabla 2 Configuración de la capa 2 de la RED

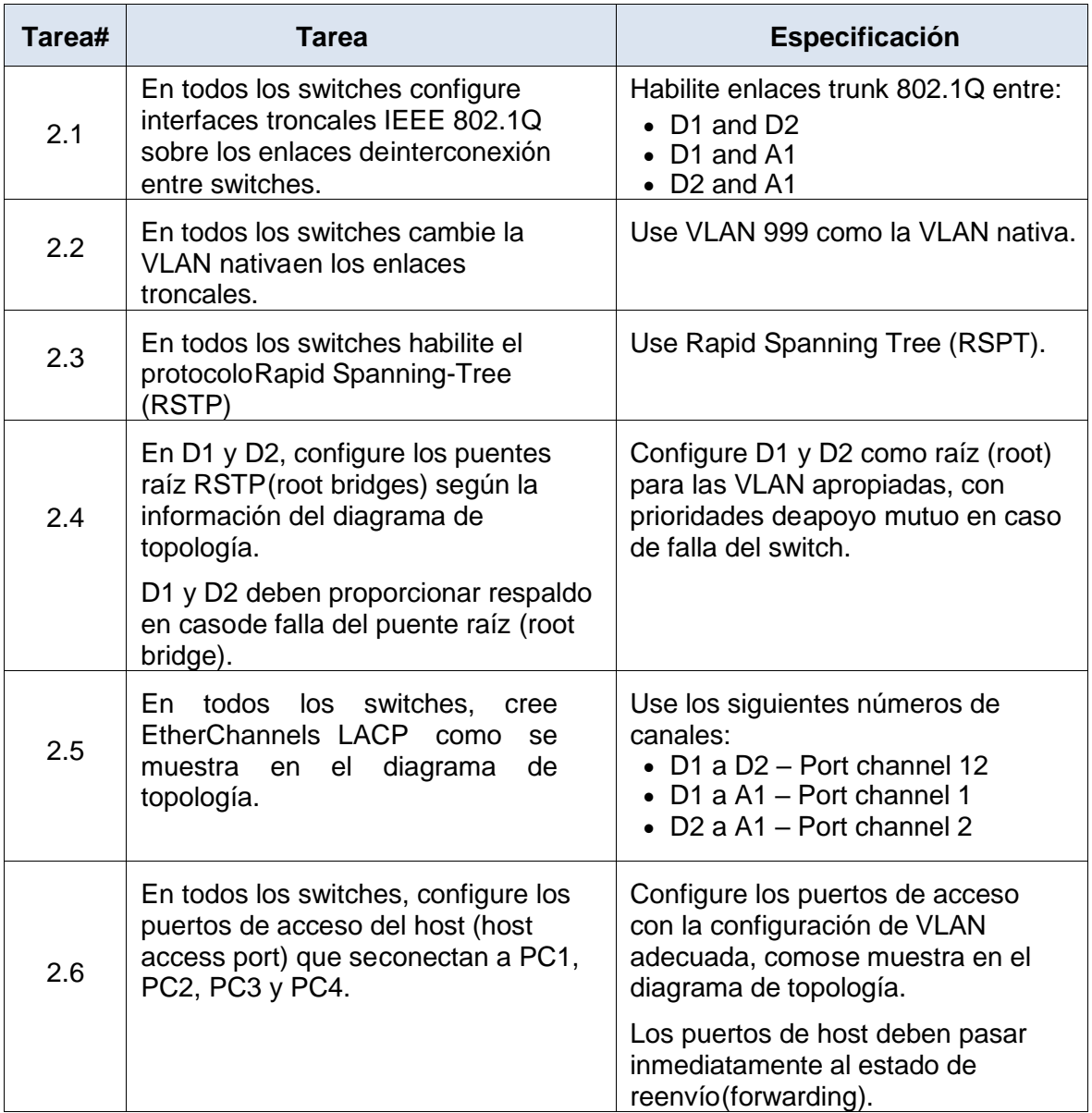

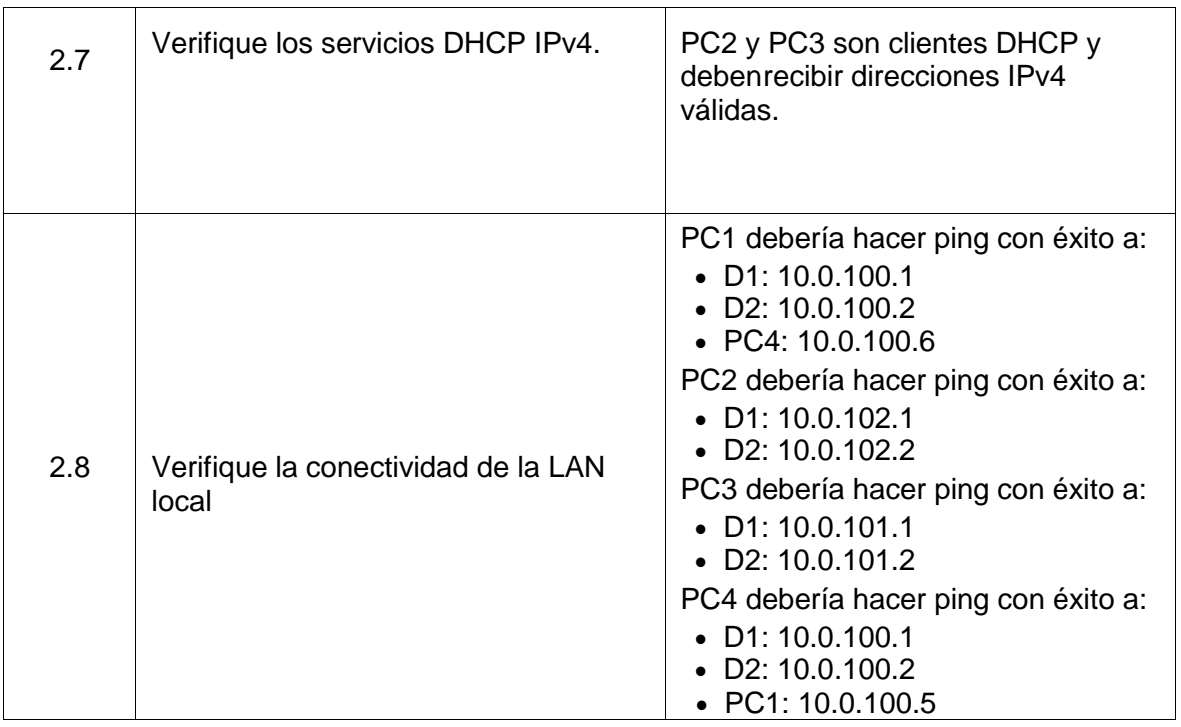

2.1 En todos los switches configure interfaces troncales IEEE 802.1Q sobre los enlaces de interconexión entre switches.

Habilite enlaces trunk 802.1Q entre:

• D1 and D2

D<sub>1</sub>>en

D1#conf t

Enter configuration commands, one per line. End with CNTL/Z.

D1(config)#interface range g1/0/1-4

D1(config-if-range)#switchport trunk encapsulation dot1q

D1(config-if-range)#switchport mode trunk

D1(config-if-range)#interface range g1/0/5-6

D1(config-if-range)#switchport trunk encapsulation dot1q

D1(config-if-range)#switchport mode trunk

D1(config-if-range)#

| Physical<br>Config CLI<br><b>Attributes</b>                                                         |                                   |      |              |  |
|----------------------------------------------------------------------------------------------------|-----------------------------------|------|--------------|--|
|                                                                                                    | <b>IOS Command Line Interface</b> |      |              |  |
|                                                                                                    |                                   |      |              |  |
|                                                                                                    |                                   |      |              |  |
| Press RETURN to get started!                                                                        |                                   |      |              |  |
|                                                                                                    |                                   |      |              |  |
| \$LINK-3-UPDOWN: Interface Vlan100, changed state to down                                           |                                   |      |              |  |
| \$LINK-3-UPDOWN: Interface Vlan101, changed state to down                                           |                                   |      |              |  |
| \$LINK-3-UPDOWN: Interface Vlan102, changed state to down                                           |                                   |      |              |  |
| \$LINK-5-CHANGED: Interface Vlan100, changed state to up                                            |                                   |      |              |  |
|                                                                                                    |                                   |      |              |  |
| \$LINK-5-CHANGED: Interface Vlan101, changed state to up                                            |                                   |      |              |  |
| \$LINK-5-CHANGED: Interface Vlan102, changed state to up                                            |                                   |      |              |  |
| \$LINK-5-CHANGED: Interface GigabitEthernet1/0/11, changed state to up                              |                                   |      |              |  |
| \$LINEPROTO-5-UPDOWN: Line protocol on Interface GigabitEthernet1/0/11, changed state to            |                                   |      |              |  |
| up                                                                                                  |                                   |      |              |  |
| D1>en                                                                                               |                                   |      |              |  |
| Difconf t                                                                                           |                                   |      |              |  |
| Enter configuration commands, one per line. End with CNTL/2.<br>D1(config)#interface range g1/0/1-4 |                                   |      |              |  |
| D1(config-if-range)#switchport trunk encapsulation dot1q                                            |                                   |      |              |  |
| Di (confiq-if-range) #switchport mode trunk<br>Di(config-if-range)#interface range g1/0/5-6         |                                   |      |              |  |
| Di (config-if-range) #switchport trunk encapsulation dot1q                                          |                                   |      |              |  |
| D1(config-if-range)#switchport mode trunk<br>D1(config-if-range)#                                   |                                   |      |              |  |
| Ctrl+F6 to exit CLI focus                                                                           |                                   | Copy | Paste        |  |
|                                                                                                    |                                   |      |              |  |
| Top                                                                                                 |                                   |      |              |  |
|                                                                                                    |                                   |      | $12:36$ a.m. |  |

Ilustración 12 activación enlaces trunk 802.1Q

<span id="page-28-0"></span>2.2 En todos los switches cambie la VLAN nativa en los enlaces troncales.

Use VLAN 999 como la VLAN nativa.

D<sub>1</sub>>en D1#conf t Enter configuration commands, one per line. End with CNTL/Z. D1(config)#interface range g1/0/1-4 D1(config-if-range)#switchport trunk encapsulation dot1q D1(config-if-range)#switchport mode trunk D1(config-if-range)#channel-group 12 mode active D1(config-if-range)# Creating a port-channel interface Port-channel 12 D1(config-if-range)#switchport trunk native vlan 999 D1(config-if-range)#no shutdown D1(config-if-range)#exit Configuración de un enlace troncal 802.1Q

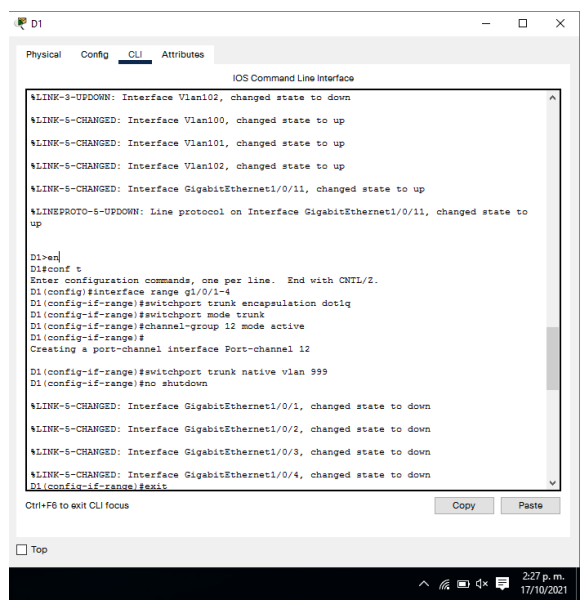

Ilustración 13 Configuración VLAN Nativa

<span id="page-29-0"></span>2.3 En todos los switches habilite el protocolo Rapid Spanning-Tree (RSTP)

Use Rapid Spanning Tree (RSPT).

D1(config)#spanning-tree mode rapid-pvst

D1(config)#spanning-tree vlan 100,102 root primary

D1(config)#spanning-tree vlan 101 root secondary

D1(config)#interface g1/0/23

D1(config-if)#switchport mode access

D1(config-if)#switchport access vlan 100

D1(config-if)#spanning-tree portfast

%Warning: portfast should only be enabled on ports connected to a single host. Connecting hubs, concentrators, switches, bridges, etc... to this interface when portfast is enabled, can cause temporary bridging loops. Use with CAUTION

%Portfast has been configured on GigabitEthernet1/0/23 but will only have effect when the interface is in a non-trunking mode.

D1(config-if)#no shutdown

D1(config-if)#exit

D1(config)#end

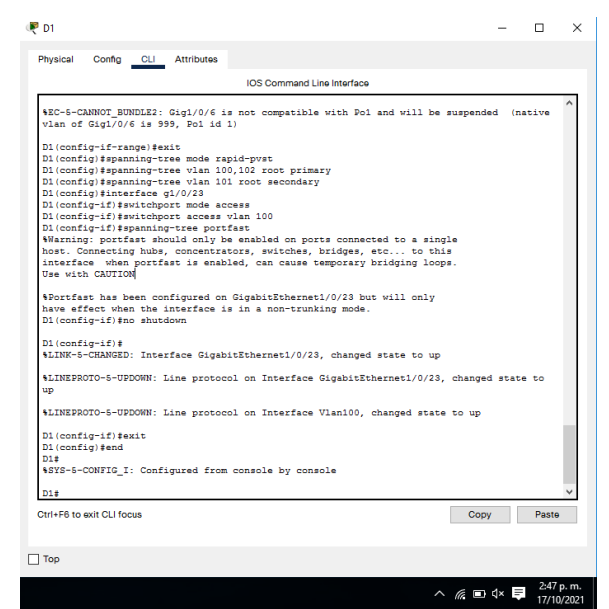

Ilustración 14 Activación protocolo Rapid Spanning-Tree (RSTP)

<span id="page-30-0"></span>2.4 En D1 y D2, configure los puentes raíz RSTP (root bridges) según la información del diagrama de topología.

D1 y D2 deben proporcionar respaldo en caso de falla del puente raíz (root bridge).

Configure D1 y D2 como raíz (root) para las VLAN apropiadas, con prioridades de apoyo mutuo en caso de falla del switch.

D1(config)#spanning-tree vlan 100,102 root primary

D1(config)#spanning-tree vlan 101 root secondary

D1(config)#interface g1/0/23

D1(config-if)#switchport mode access

D1(config-if)#switchport access vlan 100

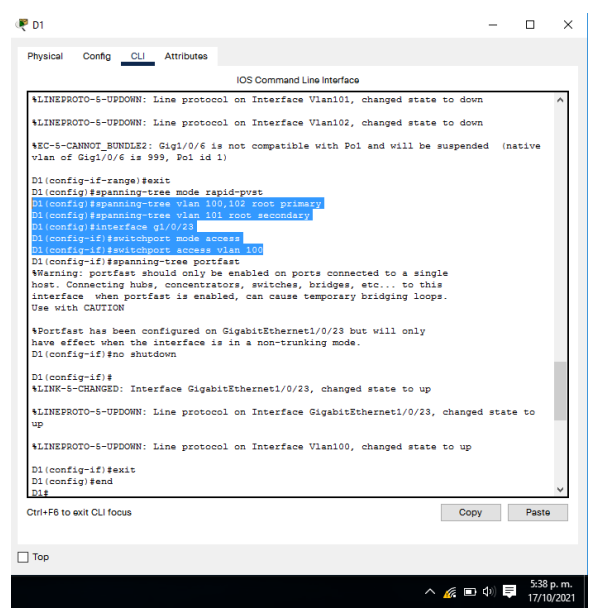

Ilustración 15 Configuración puentes raíz RSTP

<span id="page-31-0"></span>2.5 En todos los switches, cree EtherChannels LACP como se muestra en el diagrama de topología.

Use los siguientes números de canales:

- • D1 a D2 Port channel 12
- $\cdot \cdot \cdot$  D1 a A1 Port channel 1
- $\cdot \cdot \cdot$  D2 a A1 Port channel 2

<span id="page-31-1"></span>D1(config-if-range)#channel-group 12 mode active

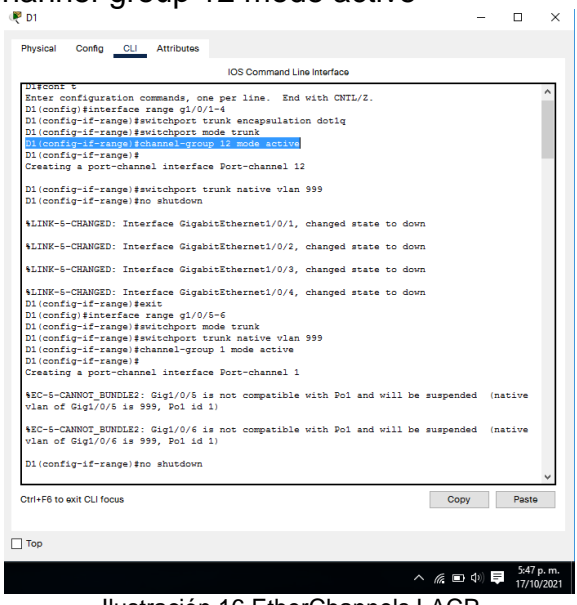

Ilustración 16 EtherChannels LACP

D2(config-if-range)#channel-group 2 mode active

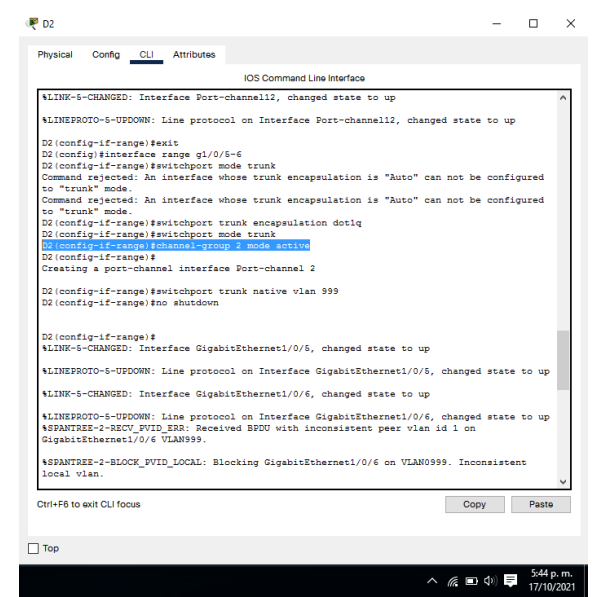

Ilustración 17 activación channel-group 2 mode active

<span id="page-32-0"></span>D1(config-if-range)#channel-group 1 mode active

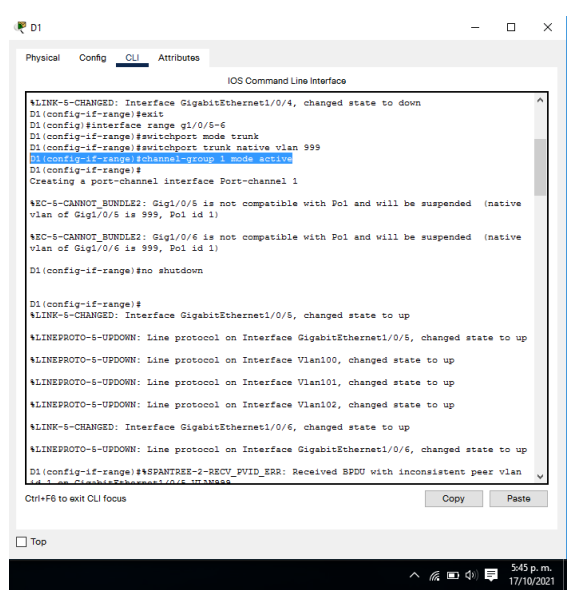

Ilustración 18 Activación channel-group 1 mode

<span id="page-32-1"></span>2.6 En todos los switches, configure los puertos de acceso del host (host access port) que se conectan a PC1, PC2, PC3 y PC4. Configure los puertos de acceso con la configuración de VLAN adecuada, como se muestra en el diagrama de topología. Los puertos de host deben pasar inmediatamente al estado de reenvío (forwarding).

A1(config-if)#switchport access vlan 101

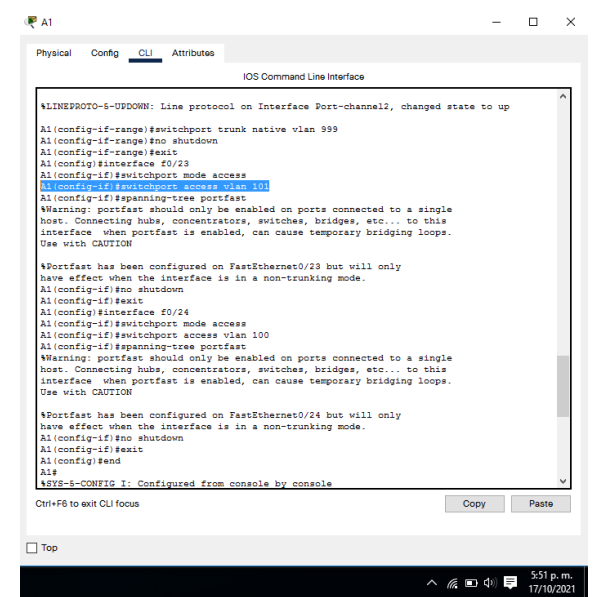

Ilustración 19 Configuración de los puertos de acceso del host

<span id="page-33-0"></span>2.7 Verifique los servicios DHCP IPv4.

PC2 y PC3 son clientes DHCP y deben recibir direcciones IPv4 válidas.

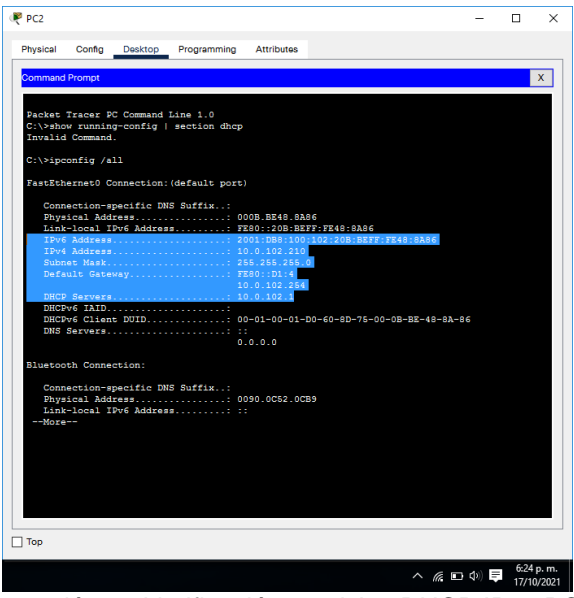

<span id="page-33-1"></span>Ilustración 20 Verificación servicios DHCP IPv4 PC2

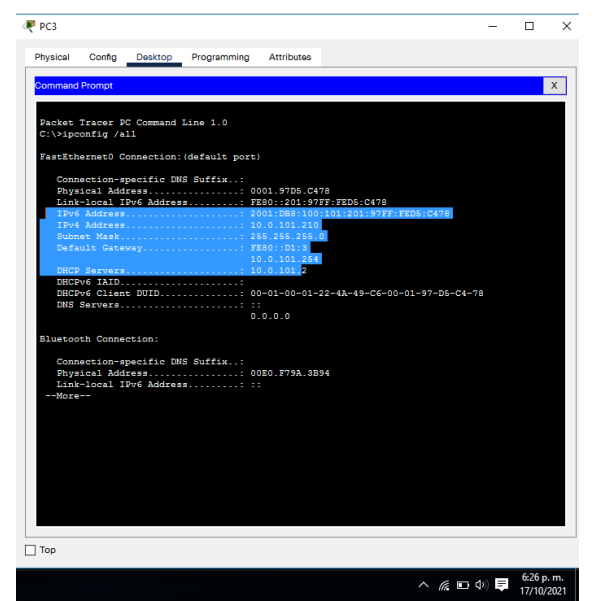

Ilustración 21 Verificación servicios DHCP IPv4 PC3

<span id="page-34-0"></span>2.8 Verifique la conectividad de la LAN local

PC1 debería hacer ping con éxito a:

<span id="page-34-1"></span>• D1: 10.0.100.1

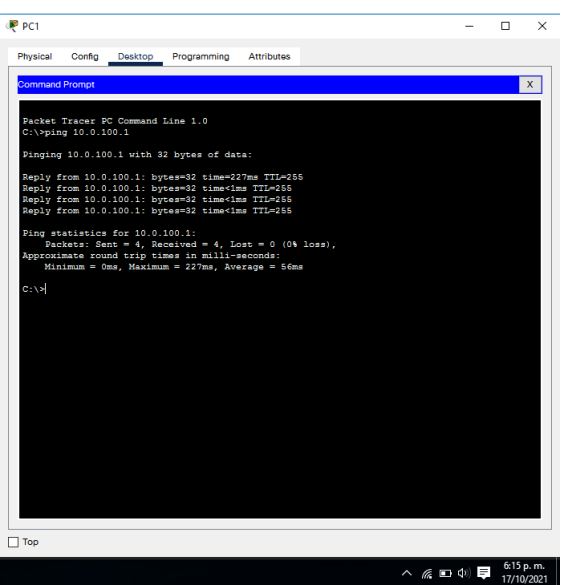

Ilustración 22 Ping PC1 a D1

• D2: 10.0.100.2

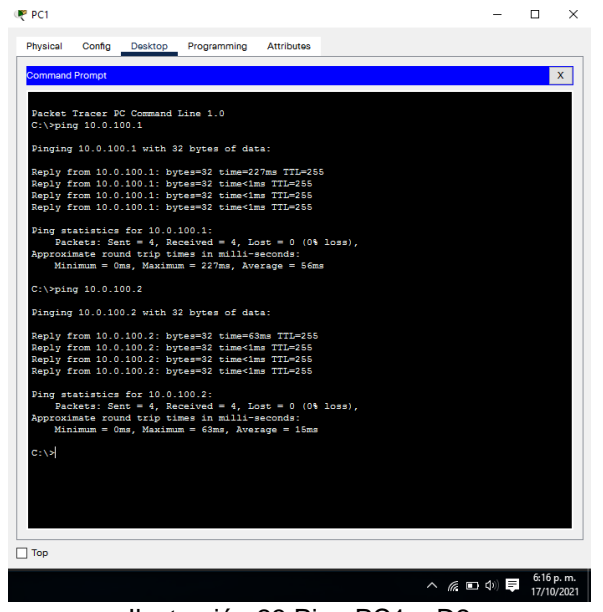

Ilustración 23 Ping PC1 a D2

<span id="page-35-1"></span><span id="page-35-0"></span>• PC4: 10.0.100.6

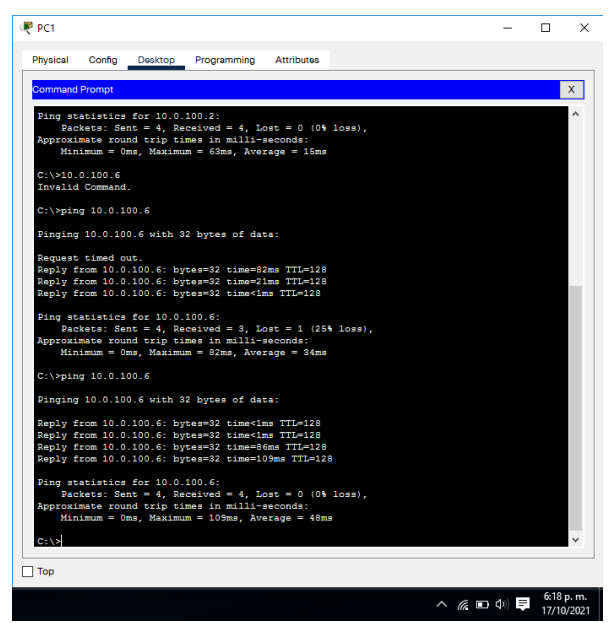

Ilustración 24 Ping PC1 al PC4
PC2 debería hacer ping con éxito a:

• D1: 10.0.102.1

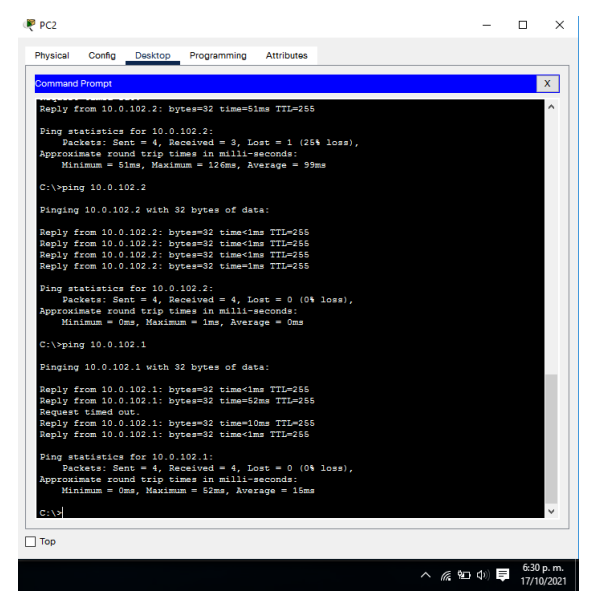

Ilustración 25 Ping PC2 a D1

• D2: 10.0.102.2

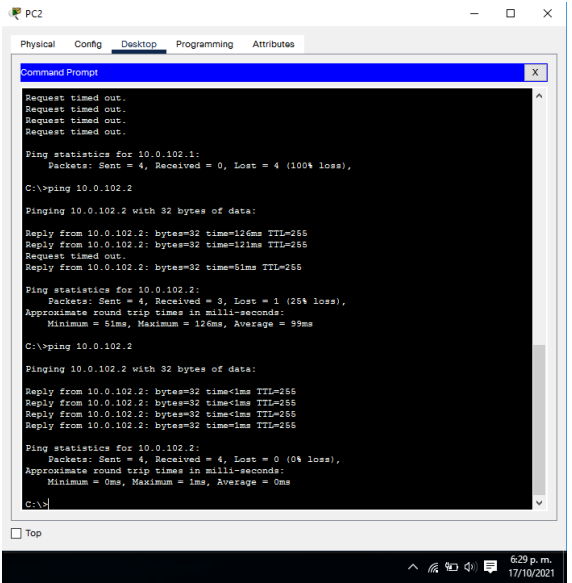

*Ilustración 26 Ping PC1 a D2*

PC3 debería hacer ping con éxito a:

- • D1: 10.0.101.1
- D2: 10.0.101.2

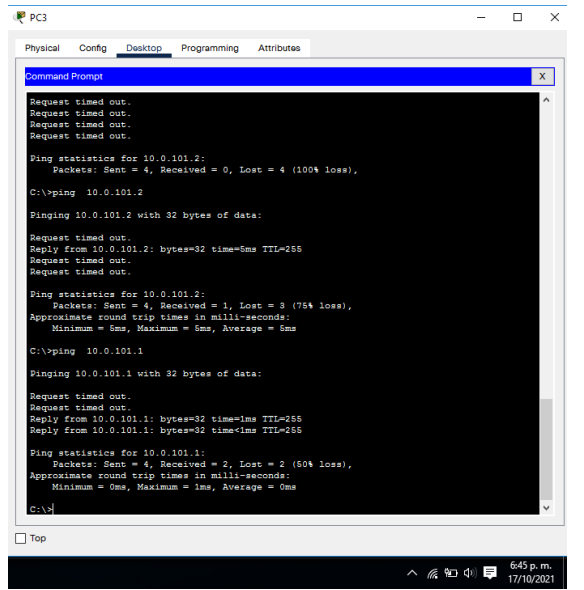

Ilustración 27 Ping de PC 3 a D1 y D2

PC4 debería hacer ping con éxito a:

• D1: 10.0.100.1

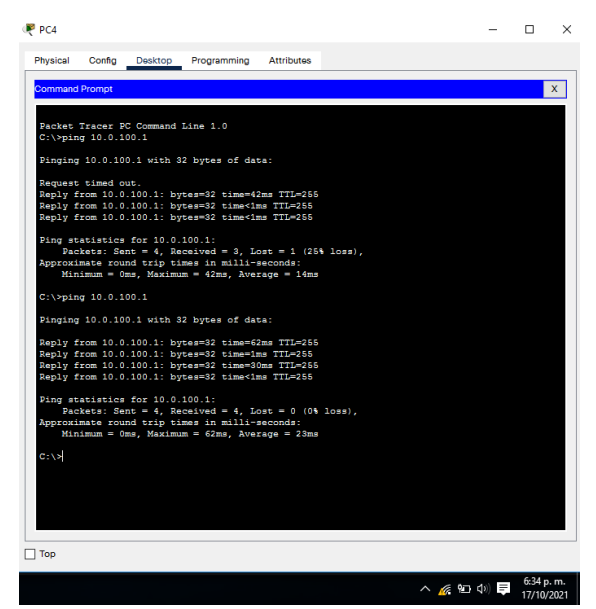

Ilustración 28 Ping de PC 4 a D1

• D2: 10.0.100.2

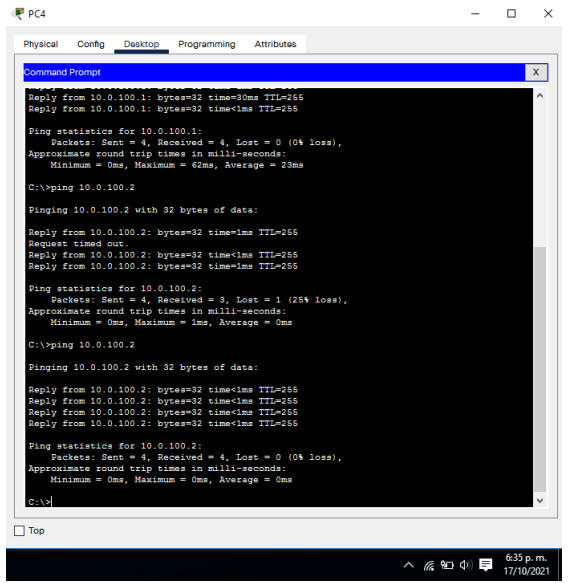

Ilustración 29 Ping de PC 4 a D2

• PC1: 10.0.100.5

| <b>Command Prompt</b> |                                                                                                    |  |  |  | x |
|-----------------------|----------------------------------------------------------------------------------------------------|--|--|--|---|
|                       |                                                                                                    |  |  |  |   |
|                       | Reply from 10.0.100.2: bytes=32 time<1ms TTL=255<br>Reply from 10.0.100.2: bytes=32 time=1ms TTL=255                                                       |  |  |  |   |
|                       | Ping statistics for 10.0.100.2:                                                                                                    |  |  |  |   |
|                       | Packets: Sent = 4, Received = 3, Lost = 1 (25% loss),                                                                                                    |  |  |  |   |
|                       | Approximate round trip times in milli-seconds:<br>$Minimum = 0ms$ , $Maximum = 1ms$ , $Average = 0ms$                                                      |  |  |  |   |
|                       | $C:\\pmod{10.0.100.2}$                                                                                                    |  |  |  |   |
|                       |                                                                                                    |  |  |  |   |
|                       | Pinging 10.0.100.2 with 32 bytes of data:                                                                                                    |  |  |  |   |
|                       | Reply from 10.0.100.2: bytes=32 time<1ms TTL=255                                                                                                    |  |  |  |   |
|                       | Reply from 10.0.100.2: bytes=32 time<1ms TTL=255<br>Reply from 10.0.100.2: bytes=32 time<1ms TTL=255                                                       |  |  |  |   |
|                       | Reply from 10.0.100.2: bytes=32 time<1ms TTL=255                                                                                                    |  |  |  |   |
|                       | Ping statistics for 10.0.100.2:                                                                                                    |  |  |  |   |
|                       | Packets: Sent = 4, Received = 4, Lost = 0 (0% loss),                                                                                                    |  |  |  |   |
|                       | Approximate round trip times in milli-seconds:<br>$Minimum = 0$ ms, Maximum = 0ms, Average = 0ms                                                           |  |  |  |   |
|                       |                                                                                                    |  |  |  |   |
|                       | $C:\$ >ping 10.0.100.5                                                                                                    |  |  |  |   |
|                       | Pinging 10.0.100.5 with 32 bytes of data:                                                                                                    |  |  |  |   |
|                       | Reply from 10.0.100.5; bytes=32 time=40ms TTL=128                                                                                                    |  |  |  |   |
|                       | Reply from 10.0.100.5: bytes=32 time <lms ttl="128&lt;/td"><td></td><td></td><td></td><td></td></lms>                                                      |  |  |  |   |
|                       | Reply from 10.0.100.5: bytes=32 time=28ms TTL=128<br>Reply from 10.0.100.5; bytes=32 time <lms ttl="128&lt;/td"><td></td><td></td><td></td><td></td></lms> |  |  |  |   |
|                       |                                                                                                    |  |  |  |   |
|                       | Ping statistics for 10.0.100.5:<br>Packets: Sent = 4, Received = 4, Lost = 0 (0% loss),                                                                    |  |  |  |   |
|                       | Approximate round trip times in milli-seconds:                                                                                                    |  |  |  |   |
|                       | Minimum = Oms, Maximum = 40ms, Average = 17ms                                                                                                    |  |  |  |   |
| <b>C</b> : \S         |                                                                                                    |  |  |  |   |
|                       |                                                                                                    |  |  |  |   |

Ilustración 30 Ping del PC4 al PC1

## **Parte 3: Configurar los protocolos de enrutamiento**

En esta parte, debe configurar los protocolos de enrutamiento IPv4 e IPv6. Al final de esta parte, la red debería estar completamente convergente. Los pings de IPv4 e IPv6 a la interfaz Loopback 0 desde D1 y D2 deberían ser exitosos.

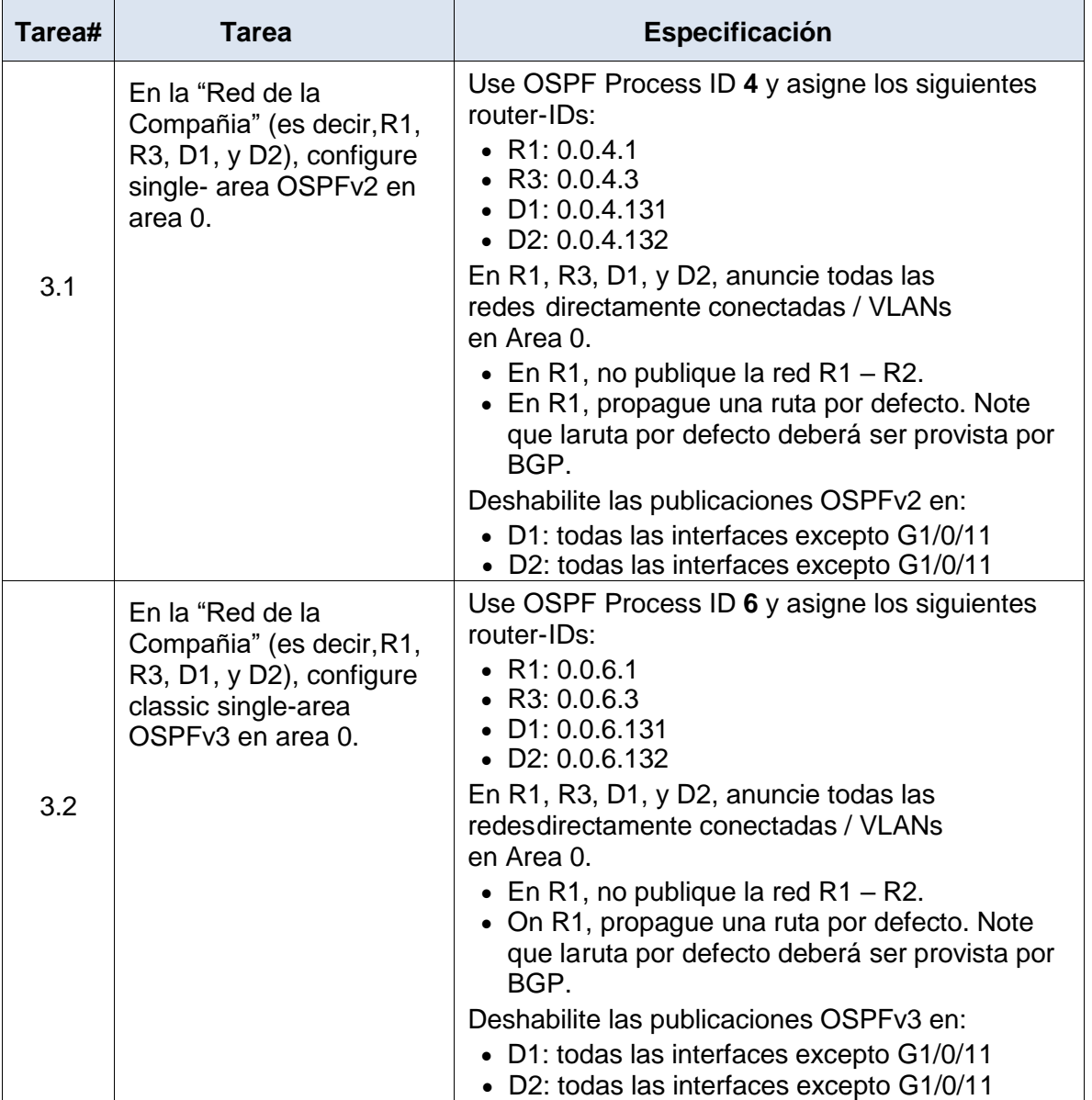

Tabla 3 Configuración de los protocolos de enrutamiento

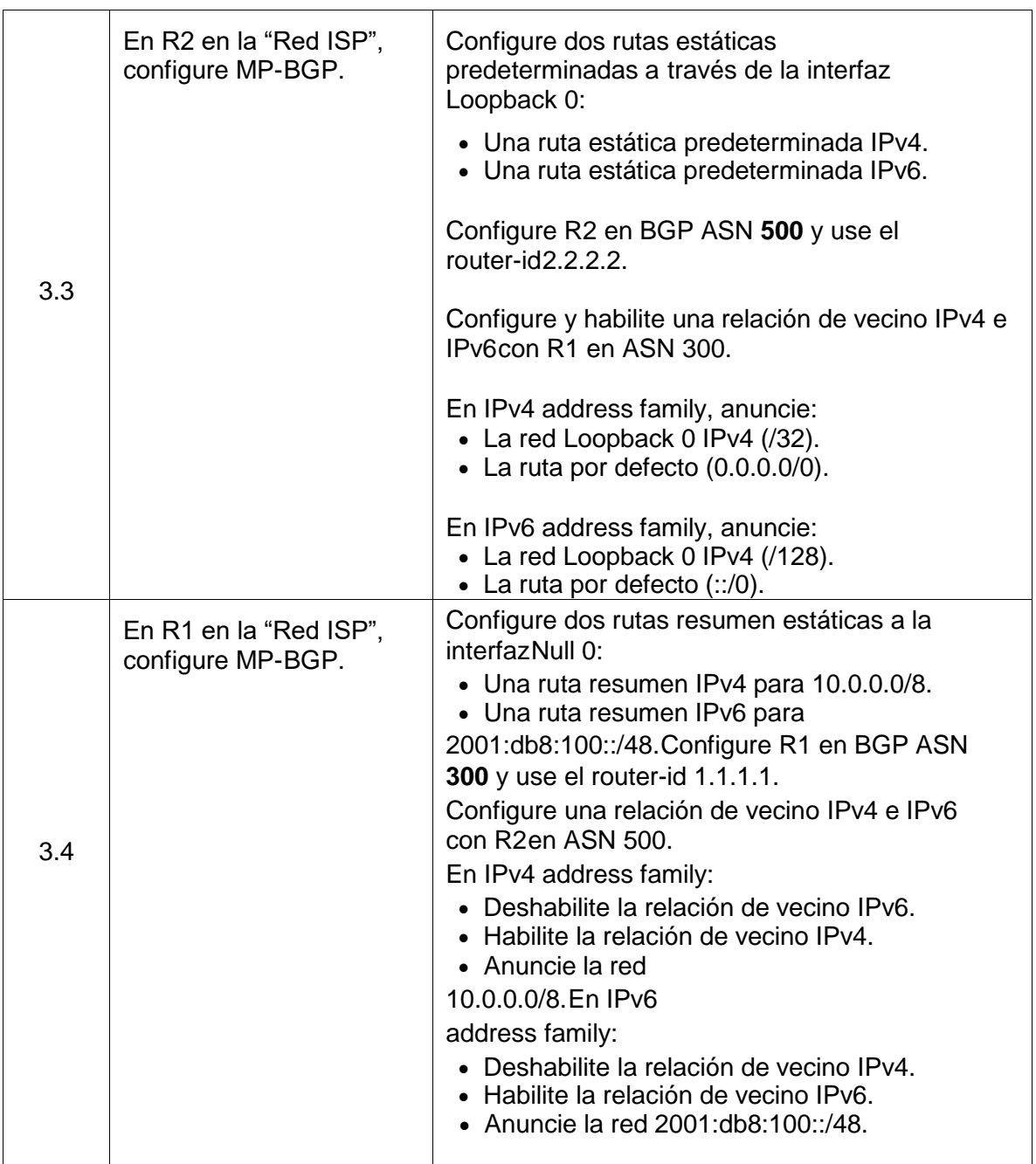

3.1 En la "Red de la Compañia" (es decir,R1, R3, D1, y D2), configure single- area OSPFv2 en area 0.

Use OSPF Process ID **4** y asigne los siguientes router-IDs:

En R1, R3, D1, y D2, anuncie todas las redes directamente conectadas / VLANs en Area 0.

- $\bullet$  En R1, no publique la red R1 R2.
- En R1, propague una ruta por defecto. Note que la ruta por defecto deberá ser provista por BGP.

Deshabilite las publicaciones OSPFv2 en:

- D1: todas las interfaces excepto G1/0/11
- D2: todas las interfaces excepto G1/0/11

Deshabilite las publicaciones OSPFv2 en:

- D1: todas las interfaces excepto G1/0/11
- D2: todas las interfaces excepto G1/0/11

### **R1: 0.0.4.1**

R1>en

R1#conf t

Enter configuration commands, one per line. End with CNTL/Z.

- R1(config)#router ospf 4
- R1(config-router)#router-id 0.0.4.1
- R1(config-router)#network 10.0.10.0 0.0.0.255 area 0
- R1(config-router)#network 10.0.13.0 0.0.0.255 area 0
- R1(config-router)#default-information originate

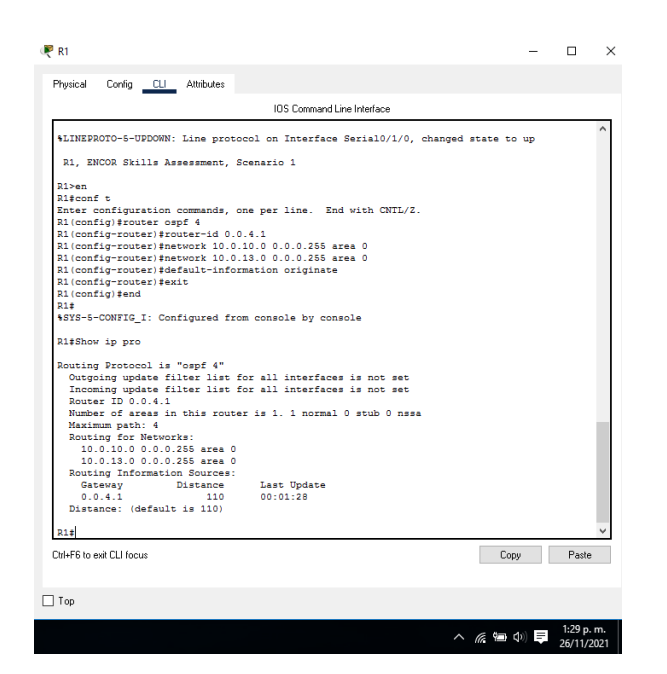

Ilustración 31 Configuración OSPFv2 en area 0 de R1

## **R3: 0.0.4.3**

R3>en

R3#conf t

Enter configuration commands, one per line. End with CNTL/Z.

R3(config)#router ospf 4

R3(config-router)#router-id 0.0.4.3

R3(config-router)#network 10.0.11.0 0.0.0.255 area 0

R3(config-router)#network 10.0.13.0 0.0.0.255 area 0

R3(config-router)#

00:08:45: %OSPF-5-ADJCHG: Process 4, Nbr 0.0.4.1 on Serial0/1/0 from LOADING to FULL, Loading Done

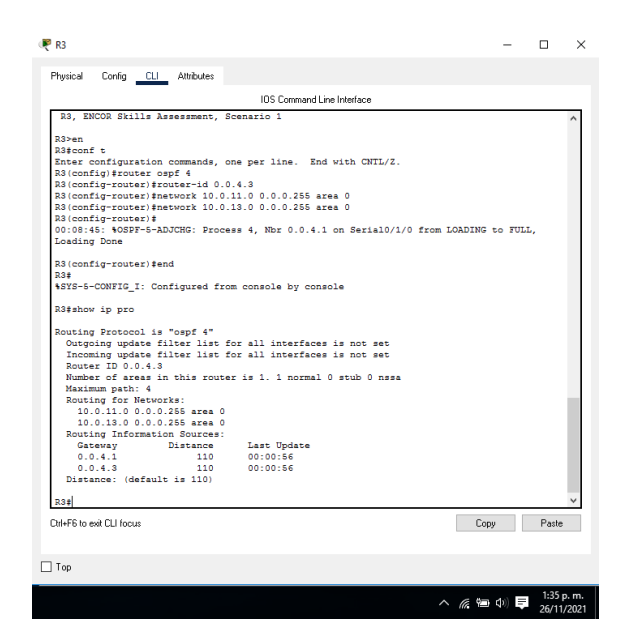

Ilustración 32 Configuración OSPFv2 en area 0 de R3

### **D1: 0.0.4.131**

D1>en

D1#conf t

Enter configuration commands, one per line. End with CNTL/Z.

D1(config)#router ospf 4

D1(config-router)#router-id 0.0.4.131

D1(config-router)#network 10.0.10.0 0.0.0.255 area 0

D1(config-router)#network 10.0.100.0 0.0.0.255 area 0

D1(config-router)#network 10.0.101.0 0.0.0.255 area 0

D1(config-router)#network 10.0.102.0 0.0.0.255 area 0

D1(config-router)#passive-interface g1/0/1

D1(config-router)#passive-interface g1/0/2

D1(config-router)#passive-interface g1/0/3

D1(config-router)#passive-interface g1/0/4

D1(config-router)#passive-interface g1/0/5

D1(config-router)#passive-interface g1/0/6

D1(config-router)#passive-interface g1/0/7 D1(config-router)#passive-interface g1/0/8 D1(config-router)#passive-interface g1/0/9 D1(config-router)#passive-interface g1/0/10 D1(config-router)#passive-interface g1/0/12 D1(config-router)#passive-interface g1/0/13 D1(config-router)#passive-interface g1/0/14 D1(config-router)#passive-interface g1/0/15 D1(config-router)#passive-interface g1/0/16 D1(config-router)#passive-interface g1/0/17 D1(config-router)#passive-interface g1/0/18 D1(config-router)#passive-interface g1/0/19 D1(config-router)#passive-interface g1/0/20 D1(config-router)#passive-interface g1/0/21 D1(config-router)#passive-interface g1/0/22 D1(config-router)#passive-interface g1/0/23 D1(config-router)#passive-interface g1/0/24 D1(config-router)#passive-interface g1/1/1 D1(config-router)#passive-interface g1/1/2 D1(config-router)#passive-interface g1/1/3 D1(config-router)#passive-interface g1/1/4 D1(config-router)#exit

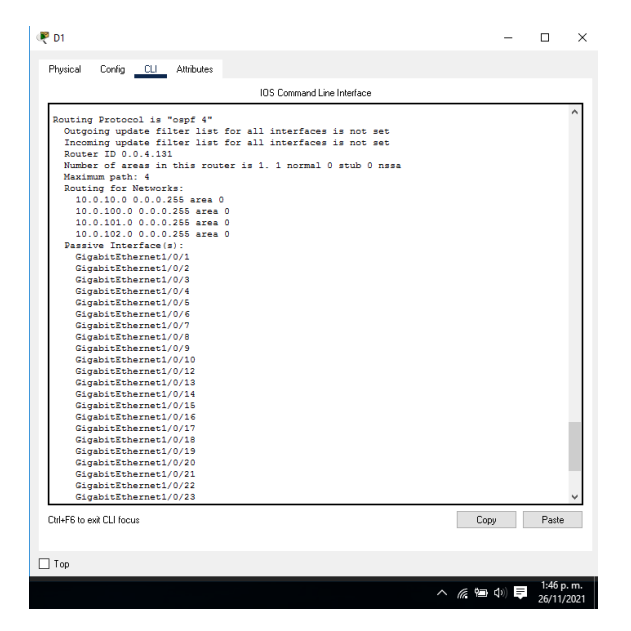

Ilustración 33 Configuración OSPFv2 en area 0 de D1

### **D2: 0.0.4.132**

D2>en

D2#config t

Enter configuration commands, one per line. End with CNTL/Z.

D2(config)#router ospf 4

D2(config-router)#router-id 0.0.4.132

D2(config-router)#network 10.0.11.0 0.0.0.255 area 0

D2(config-router)#network 10.0.100.0 0.0.0.255 area 0

D2(config-router)#network 10.0.101.0 0.0.0.255 area 0

D2(config-router)#

00:24:39: %OSPF-5-ADJCHG: Process 4, Nbr 0.0.4.131 on Vlan100 from LOADING to FULL, Loading Done

D2(config-router)#network 10.0.102.0 0.0.0.255 area 0

D2(config-router)#passive-interface g1/0/1

D2(config-router)#passive-interface g1/0/2

D2(config-router)#passive-interface g1/0/3

D2(config-router)#passive-interface g1/0/4

D2(config-router)#passive-interface g1/0/5 D2(config-router)#passive-interface g1/0/6 D2(config-router)#passive-interface g1/0/7 D2(config-router)#passive-interface g1/0/8 D2(config-router)#passive-interface g1/0/9 D2(config-router)#passive-interface g1/0/10 D2(config-router)#passive-interface g1/0/12 D2(config-router)#passive-interface g1/0/13 D2(config-router)#passive-interface g1/0/14 D2(config-router)#passive-interface g1/0/15 D2(config-router)#passive-interface g1/0/16 D2(config-router)#passive-interface g1/0/17 D2(config-router)#passive-interface g1/0/18 D2(config-router)#passive-interface g1/0/19 D2(config-router)#passive-interface g1/0/20 D2(config-router)#passive-interface g1/0/21 D2(config-router)#passive-interface g1/0/22 D2(config-router)#passive-interface g1/0/23 D2(config-router)#passive-interface g1/0/24 D2(config-router)#passive-interface g1/1/1 D2(config-router)#passive-interface g1/1/2 D2(config-router)#passive-interface g1/1/3 D2(config-router)#passive-interface g1/1/4 D2(config-router)#exit

| Copy | Paste |
|------|-------|
|      |       |

Ilustración 34 Configuración OSPFv2 en area 0 de D2

3.2 En la "Red de la Compañia" (es decir, R1, R3, D1, y D2), configure classic single-area OSPFv3 en area 0.

Use OSPF Process ID **6** y asigne los siguientes router-IDs:

En R1, R3, D1, y D2, anuncie todas las redes directamente conectadas / VLANs en Area 0.

- $\bullet$  En R1, no publique la red R1 R2.
- En R1, propague una ruta por defecto.

Note que la ruta por defecto deberá ser provista por BGP

Deshabilite las publicaciones OSPFv3 en:

- D1: todas las interfaces excepto G1/0/11
- D2: todas las interfaces excepto G1/0/11

## **R1: 0.0.6.1**

R1#conf t

Enter configuration commands, one per line. End with CNTL/Z.

R1(config)#ipv6 router ospf 6

R1(config-rtr)#router-id 0.0.6.1

- R1(config-rtr)#default-information originate
- R1(config-rtr)#exit
- R1(config)#interface g0/0/1
- R1(config-if)#ipv6 ospf 6 area 0
- R1(config-if)#exit
- R1(config-if)#interface s0/1/0
- R1(config-if)#ipv6 ospf 6 area 0

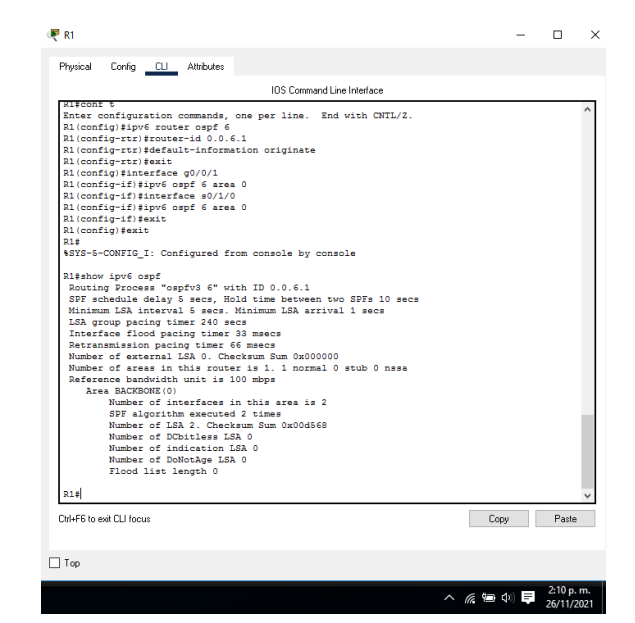

Ilustración 35 Configuración OSPFv3 en R1

## **R3: 0.0.6.3**

R3#conf t

Enter configuration commands, one per line. End with CNTL/Z.

R3(config)#ipv6 router ospf 6

R3(config-rtr)#router-id 0.0.6.3

R3(config-rtr)#exit

R3(config)#interface g0/0/1

R3(config-if)#ipv6 ospf 6 area 0

R3(config-if)#interface s0/1/0

R3(config-if)#ipv6 ospf 6 area 0

R3(config-if)#

00:47:04: %OSPFv3-5-ADJCHG: Process 6, Nbr 0.0.6.1 on Serial0/1/0 from LOADING to FULL, Loading Done

R3(config-if)#exit

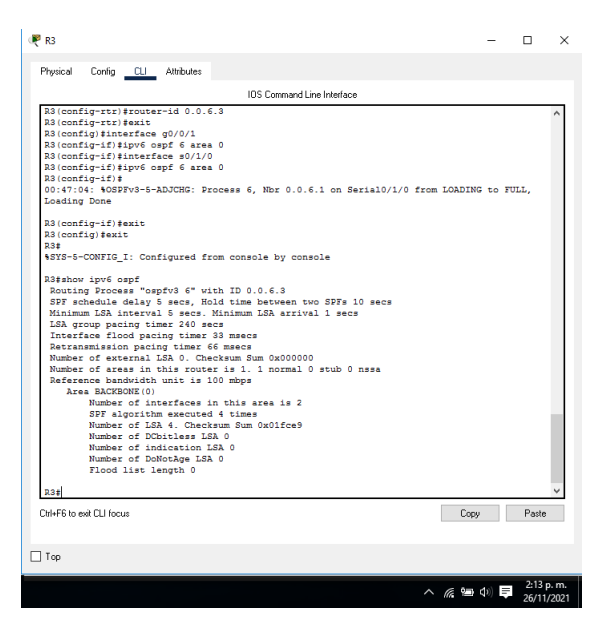

Ilustración 36 Configuración OSPFv3 en R3

# **D1: 0.0.6.131**

D1#conf t

Enter configuration commands, one per line. End with CNTL/Z.

D1(config)#ipv6 router ospf 6

D1(config-rtr)#router-id 0.0.6.131

D1(config-rtr)#exit

D1(config)#interface g1/0/11

D1(config-if)#ipv6 ospf 6 area 0

D1(config-if)#inter vlan100

00:50:33: %OSPFv3-5-ADJCHG: Process 6, Nbr 0.0.6.1 on GigabitEthernet1/0/11 from LOADING to FULL, Loading Done

D1(config-if)#exit

- D1(config)#inter vlan100
- D1(config-if)#ipv6 ospf 6 area 0
- D1(config-if)#inter vlan101
- D1(config-if)#ipv6 ospf 6 area 0
- D1(config-if)#inter vlan102
- D1(config-if)#ipv6 ospf 6 area 0

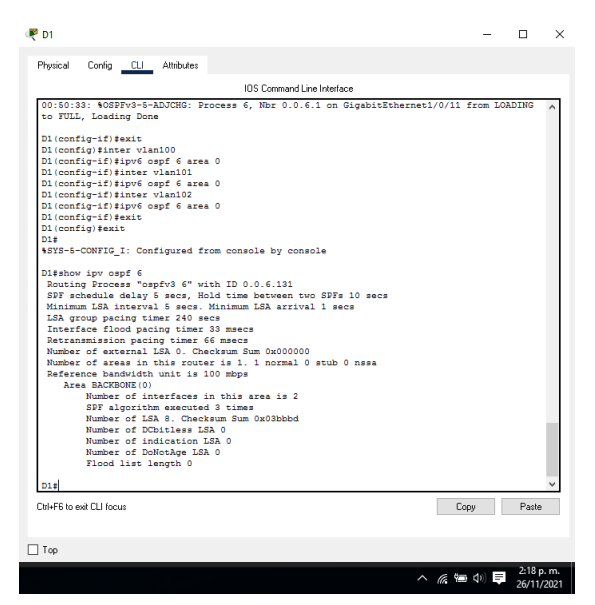

Ilustración 37 Configuración OSPFv3 en D1

### **D2: 0.0.6.132**

D2#conf t

Enter configuration commands, one per line. End with CNTL/Z.

D2(config)#ipv6 router ospf 6

D2(config-rtr)#router-id 0.0.6.132

D2(config-rtr)#exit

D2(config)#interface g1/0/11

D2(config-if)#ipv6 ospf 6 area 0

D2(config-if)#interface vlan100

D2(config-if)#ipv6 ospf 6 area 0

D2(config-if)#interface vlan101

D2(config-if)#ipv6 ospf 6 area 0

D2(config-if)#interface vlan102

D2(config-if)#ipv6 ospf 6 area 0

D2(config-if)#exit

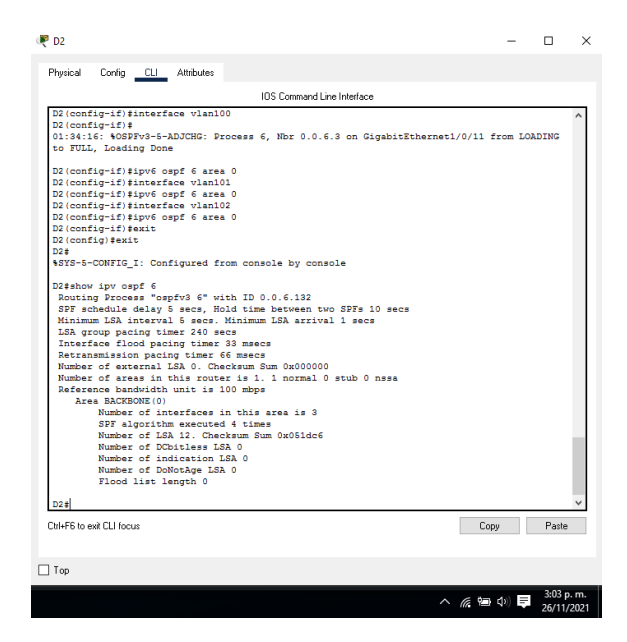

Ilustración 38 Configuración OSPFv3 en D2

3.3 En R2 en la "Red ISP", configure MP- BGP.

Configure dos rutas estáticas predeterminadas a través de la interfaz Loopback 0:

- Una ruta estática predeterminada IPv4.
- Una ruta estática predeterminada IPv6.

**R2**

R2>en

R2#conf t

Enter configuration commands, one per line. End with CNTL/Z.

R2(config)#ip route 0.0.0.0 0.0.0.0 loopback 0

%Default route without gateway, if not a point-to-point interface, may impact performance

R2(config)#ipv6 route ::/0 loopback 0

Configure R2 en BGP ASN 500 y use el router-id 2.2.2.2.

Configure y habilite una relación de vecino IPv4 e IPv6 con R1 en ASN 300.

En IPv4 address family, anuncie:

- La red Loopback 0 IPv4 (/32).
- La ruta por defecto (0.0.0.0/0).

En IPv6 address family, anuncie:

- La red Loopback 0 IPv4 (/128).
- La ruta por defecto (::/0).

# **R2**

R2>en

R2#conf t

Enter configuration commands, one per line. End with CNTL/Z.

R2(config)#ip route 0.0.0.0 0.0.0.0 loopback 0

%Default route without gateway, if not a point-to-point interface, may impact performance

R2(config)#ipv6 route ::/0 loopback 0

R2(config)#router bgp 500

R2(config-router)#bgp router-id 2.2.2.2

R2(config-router)#neighbor 209.165.200.225 remote-as 300 R2(config-router)#neighbor 2001:db8:200::1 remote-as 300 % Invalid input detected at '^' marker. // *Comando no Soportado* R2(config-router)#address-family ipv4 unicast % Invalid input detected at '^' marker. // **Comando no Soportado** R2(config-router)#network 2.2.2.2 mask 255.255.255.255 R2(config-router)#network 0.0.0.0 mask 0.0.0.0

### *Los comandos que se utilizan son los siguientes en caso de ser soportado:*

R2(config-router)#neighbor 2001:db8:200::1 remote-as 300

R2(config-router)#address-family ipv4 *"Se asigna la familia a ipv4"*

R2(config-router-af)#neighbor 209.165.200.225 activate

R2(config-router-af)#no neighbor 2001:db8:200::1 activate

R2(config-router-af)#network 2.2.2.2 mask 255.255.255.255

R2(config-router-af)#network 0.0.0.0

R2(config-router-af)#exit-address-family

R2(config-router)#address-family ipv6 *"Se asigna a la familia a ipv6"*

R2(config-router-af)#no neighbor 209.165.200.225 activate " Se a*ctiva el modo vecino en ipv4*"

R2(config-router-af)#neighbor 2001:db8:200::1 activate *"Se activa el modo vecino en ipv6*"

R2(config-router-af)#network 2001:db8:2222::/128 R2(config-router-af)#network ::/0

R2(config-router-af)#exit-address-family

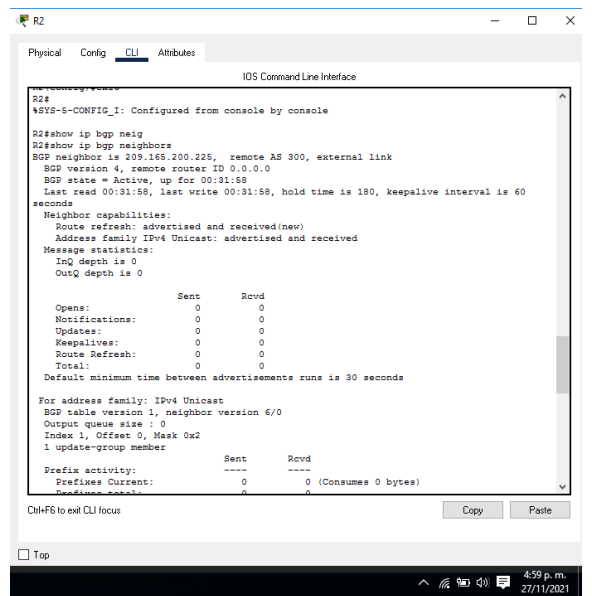

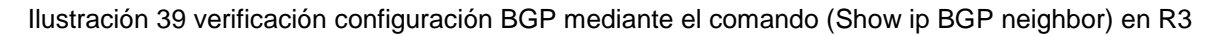

3.4 En R1 en la "Red ISP", configure MP- BGP.

Configure dos rutas resumen estáticas a la interfaz Null 0:

- Una ruta resumen IPv4 para 10.0.0.0/8.
- Una ruta resumen IPv6 para 2001:db8:100::/48.

Configure R1 en BGP ASN 300 y use el router-id 1.1.1.1.

Configure una relación de vecino IPv4 e IPv6 con R2 en ASN 500.

En IPv4 address family:

- Deshabilite la relación de vecino IPv6.
- Habilite la relación de vecino IPv4.
- Anuncie la red 10.0.0.0/8.

En IPv6 address family:

- Deshabilite la relación de vecino IPv4.
- Habilite la relación de vecino IPv6.
- Anuncie la red 2001:db8:100::/48.

**R1**

R1>en

R1#conf t

Enter configuration commands, one per line. End with CNTL/Z.

R1(config)#ip route 10.0.0.0 255.0.0.0 null0

%Default route without gateway, if not a point-to-point interface, may impact performance

R1(config)#ipv6 route 2001:db8:100::/48 null0

% Invalid input detected at '^' marker.

R1(config)#router bgp 300

R1(config-router)#bgp router-id 1.1.1.1

R1(config-router)#neighbor 209.165.200.226 remote-as 500

R1(config-router)#%BGP-5-ADJCHANGE: neighbor 209.165.200.226 Up

R1(config-router)#neighbor 2001:db8:200::2 remote-as 500

 $\boldsymbol{\wedge}$ 

% Invalid input detected at '^' marker*. // Comando no soportado*

R1(config-router)#address-family ipv4 unicast

 $\Lambda$ 

% Invalid input detected at '^' marker. *//Comando no soportado*

# *Los comandos que se utilizan son los siguientes en caso de ser soportado:*

R1(config-router)#neighbor 2001:db8:200::2 remote-as 500

R1(config-router)#address-family ipv4 unicast *"Se activa la dirección ipv4"*

R1(config-router-af)#neighbor 209.165.200.226 activate *"Se activa el modo vecino en ipv4"* 

R1(config-router-af)#no neighbor 2001:db8:200::2 activate *"Se activa el modo vecino en ipv6"*

R1(config-router-af)#network 10.0.0.0 mask 255.0.0.0 *"Muestra la máscara subred"* 

R1(config-router-af)#exit-address-family

R1(config-router)#address-family ipv6 unicast

R1(config-router-af)#no neighbor 209.165.200.226 activate R1(config-routeraf)#neighbor 2001:db8:200::2 activate

R1(config-router-af)#network 2001:db8:100::/48

R1(config-router-af)#exit-address-family

R1(config-router)#

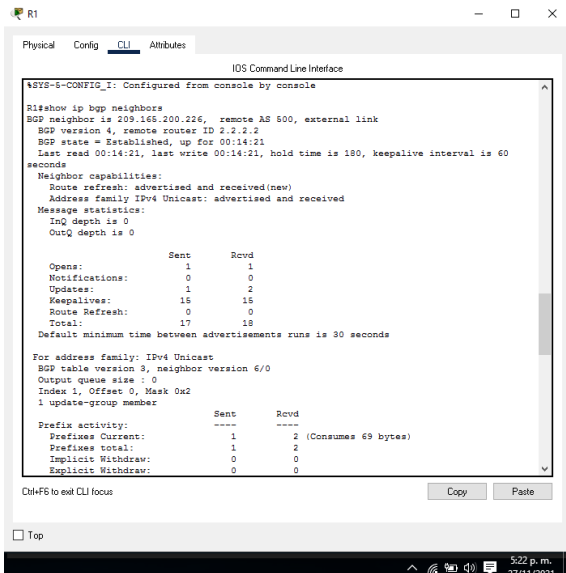

Ilustración 40 verificación configuración BGP mediante el comando (Show ip BGP neighbor) en R1

# **Parte 4: Configurar la Redundancia del Primer Salto (First Hop Redundancy)**

En esta parte, debe configurar HSRP versión 2 para proveer redundancia de primer salto para los host en la "Red de la Compañía".

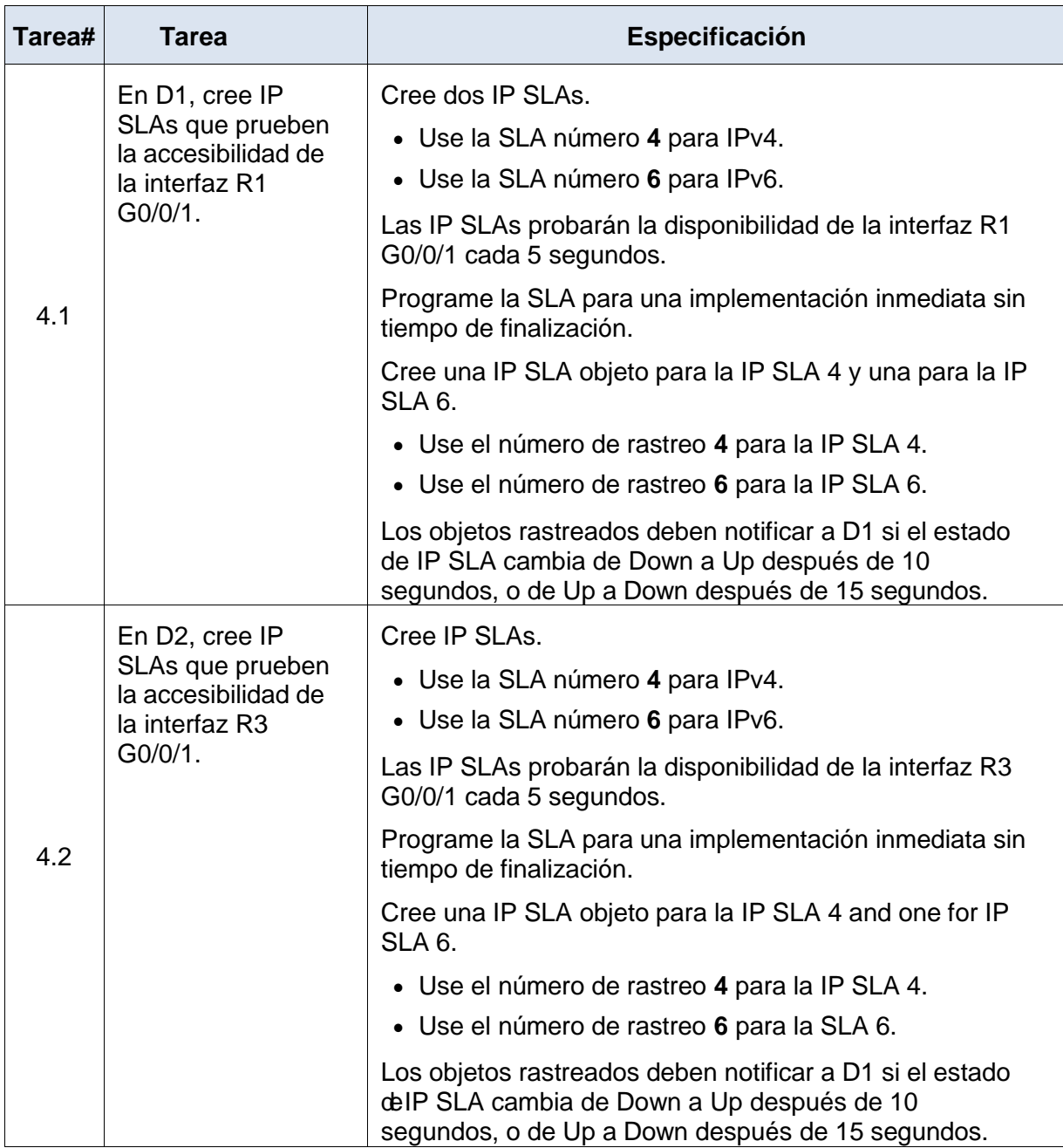

Tabla 4 Configuración de la Redundancia del Primer Salto (First Hop Redundancy)

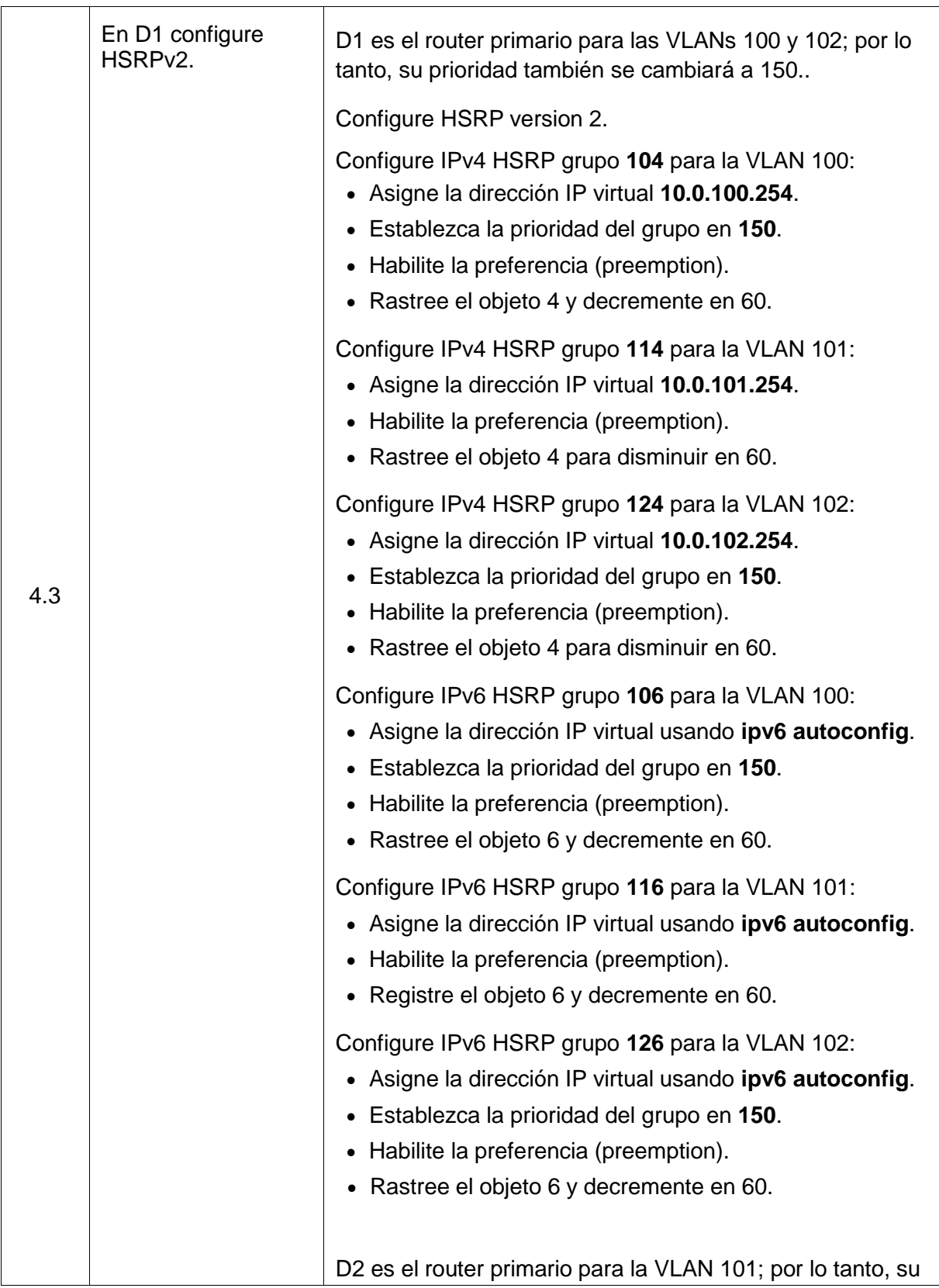

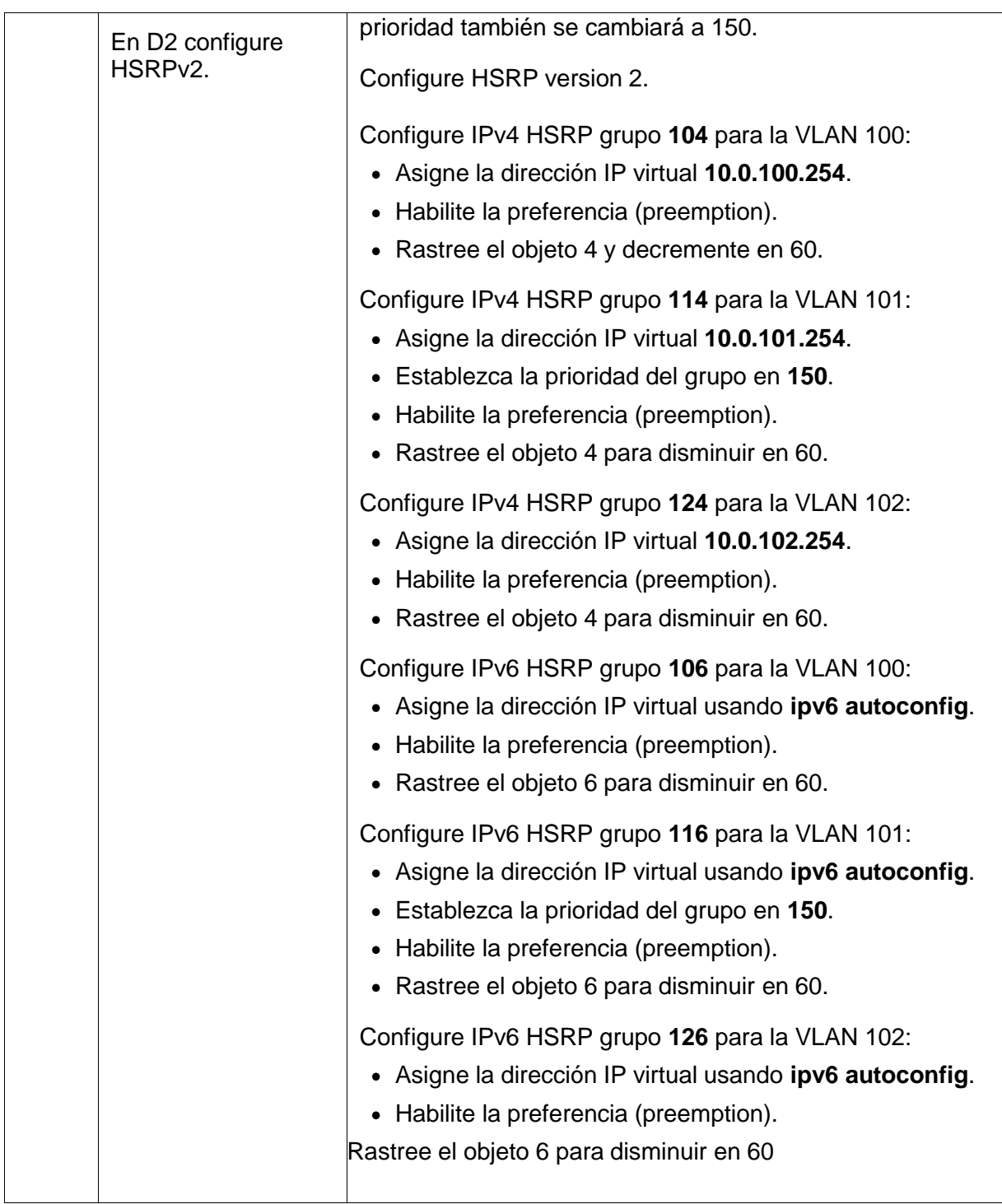

4.1 En D1, cree IP SLAs que prueben la accesibilidad de la interfaz R1 G0/0/1.

Cree dos IP SLAs.

- Use la SLA número **4** para IPv4.
- Use la SLA número **6** para IPv6.

Las IP SLAs probarán la disponibilidad de la interfaz R1G0/0/1 cada 5 segundos.

Programe la SLA para una implementación inmediata sintiempo de finalización. Cree una IP SLA objeto para la IP SLA 4 y una para la IPSLA 6.

- Use el número de rastreo **4** para la IP SLA 4.
- Use el número de rastreo **6** para la IP SLA 6.

Los objetos rastreados deben notificar a D1 si el estadode IP SLA cambia de Down a Up después de 10 segundos, o de Up a Down después de 15 segundos.

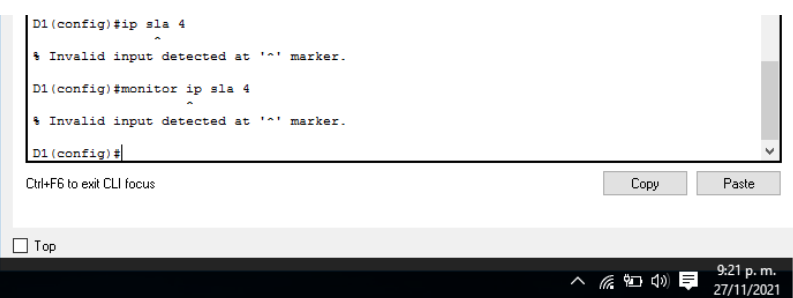

Ilustración 41 Comando SLAs no soportado por packet Tracer

# **D1**

D1(config)#ip sla 4

% Invalid input detected at '^' marker.

D1(config)#monitor ip sla 4

% Invalid input detected at '^' marker.

D1(config)#

# *Los comandos que se utilizan son los siguientes en caso de ser soportado:*

Se debe ingresar al modo de configuración global.

D1#configure terminal *" Se configura la terminal en este caso el equipo"*

D1(config)#ip sla 4 " *con sla 4 activamos la prueba de disponibilidad de la interfaz R1G0/0/1 cada 5 segundos. En ipv 4"*

D1(config-ip-sla)#icmp-echo 10.0.10.1 source-interface e2/1 *" se realiza la configuración de dirección ipv 4 de monitoreo desde la que realizamos"*

D1(config-ip-sla-echo)# frequency 5 *" es la frecuencia con la que se hará monitoreo en este caso 5 min"*

D1(config)#ip sla schedule 4 start-time now life forever *"la operación 4 está configurada para ejecutarse indefinidamente y programada para comenzar inmediatamente"* 

D1(config)#track 4 ip sla 4 state *"Realiza el seguimiento del estado de la operación para este caso el ID de objeto 4 se crea y se asocia con la operación 4"*

D1(config-track)#delay up 10 down 15 "*notificación de retardo de down y up"* 

D1(config-track)#exit *"salida de la configuración track"*

D1(config)#ip sla 6 " *con sla 6 activamos la prueba de disponibilidad de la interfaz R1G0/0/1 cada 5 segundos. En ipv 6"*

D1(config-ip-sla)#icmp-echo 2001:db8:100:1010::1 source-interface e2/1 *" se realiza la configuración de dirección ipv 6 de monitoreo desde la que realizamos"*

D1(config-ip-sla-echo)#frequency 5 *" es la frecuencia con la que se hará monitoreo en este caso 5 min"*

D1(config-ip-sla-echo)#exit *" salida del modo configuración de sla"*

D1(config)#ip sla schedule 6 start-time now life forever *"la operación 6 está configurada para ejecutarse indefinidamente y programada para comenzar inmediatamente"* 

D1(config)#track 6 ip sla 6 *"Realiza el seguimiento del estado de la operación para este caso el ID de objeto 4 se crea y se asocia con la operación 4"*

D1(config-track)#delay up 10 down 15 "*notificación de retardo de down y up"* 

D1(config-track)#exit *" salida de la configuración track"*

4.2 En D2, cree IP SLAs que prueben la accesibilidad de la interfaz R3 G0/0/1.

Cree IP SLAs.

Use la SLA número **4** para IPv4.

Use la SLA número **6** para IPv6.

Las IP SLAs probarán la disponibilidad de la interfaz R3G0/0/1 cada 5 segundos.

Programe la SLA para una implementación inmediata sintiempo de finalización.

Cree una IP SLA objeto para la IP SLA 4 and one for IPSLA 6.

- Use el número de rastreo **4** para la IP SLA 4.
- Use el número de rastreo **6** para la SLA 6.

Los objetos rastreados deben notificar a D1 si el estadode IP SLA cambia de Down a Up después de 10 segundos, o de Up a Down después de 15 segundos

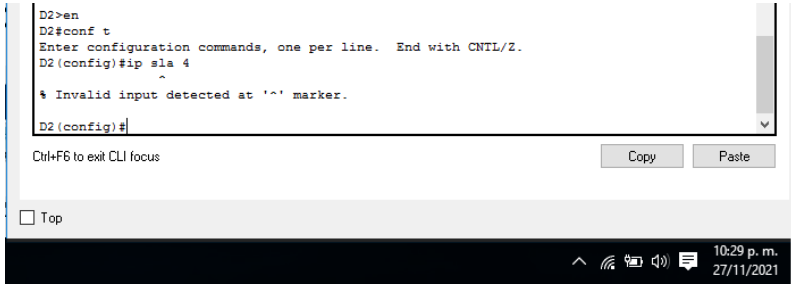

Ilustración 42 Comando SLAs no soportado por packet Tracer en D2

### *Los comandos que se utilizan son los siguientes en caso de ser soportado:*

Se debe ingresar al modo de configuración global.

D2#configure terminal *" Se configura la terminal en este caso el equipo"*

D2 (config)#ip sla 4 " *con sla 4 activamos la prueba de disponibilidad de la interfaz R1G0/0/1 cada 5 segundos. En ipv 4"*

D2(config-ip-sla)#icmp-echo 10.0.10.1 source-interface e2/1 *" se realiza la configuración de dirección ipv 4 de monitoreo desde la que realizamos"*

D2(config-ip-sla-echo)# frequency 5 *" es la frecuencia con la que se hará monitoreo en este caso 5 min"*

D2(config)#ip sla schedule 4 start-time now life forever *"la operación 4 está configurada para ejecutarse indefinidamente y programada para comenzar inmediatamente"* 

D2(config)#track 4 ip sla 4 state *"Realiza el seguimiento del estado de la operación para este caso el ID de objeto 4 se crea y se asocia con la operación 4"*

D2(config-track)#delay up 10 down 15 "*notificación de retardo de down y up"* 

D2(config-track)#exit *"salida de la configuración track"*

D2(config)#ip sla 6 " *con sla 6 activamos la prueba de disponibilidad de la interfaz R1G0/0/1 cada 5 segundos. En ipv 6"*

D2(config-ip-sla)#icmp-echo 2001:db8:100:1010::1 source-interface e2/1 *" se realiza la configuración de dirección ipv 6 de monitoreo desde la que realizamos"*

D2(config-ip-sla-echo)#frequency 5 *" es la frecuencia con la que se hará monitoreo en este caso 5 min"*

D2(config-ip-sla-echo)#exit *" salida del modo configuración de sla"*

D2(config)#ip sla schedule 6 start-time now life forever *"la operación 6 está configurada para ejecutarse indefinidamente y programada para comenzar inmediatamente"* 

D2(config)#track 6 ip sla 6 *"Realiza el seguimiento del estado de la operación para este caso el ID de objeto 4 se crea y se asocia con la operación 4"*

D2(config-track)#delay up 10 down 15 "*notificación de retardo de down y up"* 

D2(config-track)#exit *" salida de la configuración track"*

4.3 En D1 y D2 configure HSRPv2.

D1 es el router primario para las VLANs 100 y 102; por lo tanto, su prioridad también se cambiará a 150.

Configure HSRP versión 2.

Configure IPv4 HSRP grupo **104** para la VLAN 100:

- Asigne la dirección IP virtual **10.0.100.254**.
- Establezca la prioridad del grupo en **150**.
- Habilite la preferencia (preemption).
- Rastree el objeto 4 y decremente en 60.

## **D1**

D1(config)#interface vlan 100

D1(config-if)#standby version 2

D1(config-if)#standby 104 priority 150

D1(config-if)#standby 104 preempt

D1(config-if)#standby 104 ip 10.0.100.254

D1(config-if)#standby 104 track 4 decrement 60

% Invalid input detected at '^' marker. *"Se ejecutó el siguiente comando el cual no funciona correctamente debido a problemas de compatibilidad, por lo tanto este comando es utilizado para el rastreo del objeto con disminución en 60"*

D1(config-if)#exit

Configure IPv4 HSRP grupo **114** para la VLAN 101:

- Asigne la dirección IP virtual **10.0.101.254**.
- Habilite la preferencia (preemption).
- Rastree el objeto 4 para disminuir en 60.

# **D1**

D1#conf t

Enter configuration commands, one per line. End with CNTL/Z.

D1(config)#interface vlan 101

D1(config-if)#standby 114 ip 10.0.101.254

D1(config-if)#

%HSRP-6-STATECHANGE: Vlan101 Grp 114 state Speak -> Standby

%HSRP-6-STATECHANGE: Vlan101 Grp 114 state Standby -> Active

D1(config-if)#standby 114 preempt

D1(config-if)#standby version 2

D1(config-if)#

%HSRP-6-STATECHANGE: Vlan101 Grp 114 state Active -> Init

D1(config-if)#standby 114 track 4 decrement 60

% Invalid input detected at '^' marker. *"Se ejecutó el siguiente comando el cual no funciona correctamente debido a problemas de compatibilidad, por lo tanto este comando es utilizado para el rastreo del objeto con disminución en 60"*

D1(config-if)#end

Configure IPv4 HSRP grupo **124** para la VLAN 102:

- Asigne la dirección IP virtual **10.0.102.254**.
- Establezca la prioridad del grupo en **150**.
- Habilite la preferencia (preemption).
- Rastree el objeto 4 para disminuir en 60.

D1#conf t Enter configuration commands, one per line. End with CNTL/Z. D1(config)#interface vlan 102 D1(config-if)#standby version 2 D1(config-if)#standby 124 preempt D1(config-if)#standby 124 priority 150 D1(config-if)#standby 124 track 4 decrement 60 % Invalid input detected at '^' marker. *"Se ejecutó el siguiente comando el cual no funciona correctamente debido a problemas de compatibilidad, por lo tanto este comando es utilizado para el rastreo del objeto con disminución en 60"* D1(config-if)#standby 124 ip 10.0.102.254 D1(config-if)#exit

Configure IPv6 HSRP grupo **106** para la VLAN 100:

- Asigne la dirección IP virtual usando **ipv6 autoconfig**.
- Establezca la prioridad del grupo en **150**.
- Habilite la preferencia (preemption).
- Rastree el objeto 6 y decremente en 60.

D1(config)#interface vlan 100 D1(config-if)#standby version 2 D1(config-if)#standby 106 priority 150 D1(config-if)#standby 106 preempt D1(config-if)#standby 106 track 6 decrement 60

% Invalid input detected at '^' marker. *"Se ejecutó el siguiente comando el cual no funciona correctamente debido a problemas de compatibilidad, por lo tanto este comando es utilizado para el rastreo del objeto con disminución en 60"*

D1(config-if)#standby ipv6 autoconfig D1(config-if)#exit

Configure IPv6 HSRP grupo **116** para la VLAN 101:

- Asigne la dirección IP virtual usando **ipv6 autoconfig**.
- Habilite la preferencia (preemption).
- Registre el objeto 6 y decremente en 60.

D1(config)#interface vlan 101 D1(config-if)#standby version 2 D1(config-if)#standby 116 ipv6 autoconfig D1(config-if)#standby 116 preempt D1(config-if)#standby 116 track 6 decrement 60 % Invalid input detected at '^' marker. *" Se ejecutó el siguiente comando el cual no funciona correctamente debido a problemas de compatibilidad, por lo tanto este comando es utilizado para el rastreo del objeto con disminución en 60"*

D1(config-if)#end

Configure IPv6 HSRP grupo **126** para la VLAN 102:

- Asigne la dirección IP virtual usando **ipv6 autoconfig**.
- Establezca la prioridad del grupo en **150**.
- Habilite la preferencia (preemption).
- Rastree el objeto 6 y decremente en 60.

### D1#conf t

Enter configuration commands, one per line. End with CNTL/Z.

D1(config)#interface vlan 102

D1(config-if)#standby version 2

D1(config-if)#standby 126 ipv6 autoconfig

D1(config-if)#standby 126 preempt

D1(config-if)#standby 126 track 6 decrement 60

% Invalid input detected at '^' marker. *" Se ejecutó el siguiente comando el cual no funciona correctamente debido a problemas de compatibilidad, por lo tanto este comando es utilizado para el rastreo del objeto con disminución en 60"*

D1(config-if)#standby 126 priority 150

D1(config-if)#exit

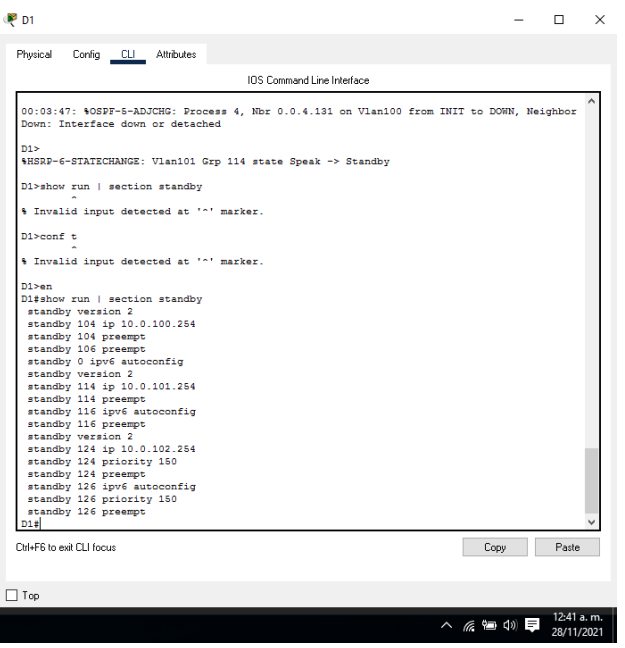

Ilustración 43 Verificación standby en D1

D2 es el router primario para la VLAN 101; por lo tanto, suprioridad también se cambiará a 150.

Configure HSRP version 2.

Configure IPv4 HSRP grupo **104** para la VLAN 100:

- Asigne la dirección IP virtual **10.0.100.254**.
- Habilite la preferencia (preemption).
- Rastree el objeto 4 y decremente en 60.

D2#configure terminal

D2(config)#interface vlan 100

D2(config-if)#standby version 2

D2(config-if)#standby 104 ip 10.0.100.254

D2(config-if)#standby 104 preempt

D2(config-if)#standby 104 track 4 decrement 60

% Invalid input detected at '^' marker. *"Se ejecutó el siguiente comando el cual no funciona correctamente debido a problemas de compatibilidad, por lo tanto este comando es utilizado para el rastreo del objeto con disminución en 60"*

D2(config-if)#end

Configure IPv4 HSRP grupo **114** para la VLAN 101:

- Asigne la dirección IP virtual **10.0.101.254**.
- Establezca la prioridad del grupo en **150**.
- Habilite la preferencia (preemption).
- Rastree el objeto 4 para disminuir en 60.

D<sub>2</sub>#conf t

Enter configuration commands, one per line. End with CNTL/Z. D2(config)#interface vlan 101 D2(config-if)#standby version 2 D2(config-if)#standby 114 ip 10.0.101.254 D2(config-if)#standby 114 priority 150 D2(config-if)#standby 114 preempt D2(config-if)#standby 114 track 4 decrement 60 % Invalid input detected at '^' marker. *"Se ejecutó el siguiente comando el cual no funciona correctamente debido a problemas de compatibilidad, por lo tanto este comando es utilizado para el rastreo del objeto con disminución en 60"*

D2(config-if)#exit

Configure IPv4 HSRP grupo **124** para la VLAN 102:

- Asigne la dirección IP virtual **10.0.102.254**.
- Habilite la preferencia (preemption).
- Rastree el objeto 4 para disminuir en 60.

D2(config)#interface vlan 102 D2(config-if)#standby version 2 D2(config-if)#standby 124 ip 10.0.102.254 D2(config-if)#standby 124 preempt D2(config-if)#standby 124 track 4 decrement 60 % Invalid input detected at '^' marker. *" Se ejecutó el siguiente comando el cual no funciona correctamente debido a problemas de compatibilidad, por lo tanto este comando es utilizado para el rastreo del objeto con disminución en 60"* D2(config-if)#end

Configure IPv6 HSRP grupo **106** para la VLAN 100:

- Asigne la dirección IP virtual usando **ipv6 autoconfig**.
- Habilite la preferencia (preemption).
- Rastree el objeto 6 para disminuir en 60.

#### D<sub>2</sub>#conf t

Enter configuration commands, one per line. End with CNTL/Z. D2(config)#interface vlan 100 D2(config-if)#standby version 2 D2(config-if)#standby 106 ipv6 autoconfig D2(config-if)#standby 106 preempt D2(config-if)#standby 106 track 6 decrement 60 % Invalid input detected at '^' marker. *" Se ejecutó el siguiente comando el cual no funciona correctamente debido a problemas de compatibilidad, por lo tanto este comando es utilizado para el rastreo del objeto con disminución en 60"* D2(config-if)#end

Configure IPv6 HSRP grupo **116** para la VLAN 101:

- Asigne la dirección IP virtual usando **ipv6 autoconfig**.
- Establezca la prioridad del grupo en **150**.
- Habilite la preferencia (preemption).
- Rastree el objeto 6 para disminuir en 60.

D<sub>2</sub>#conf t

Enter configuration commands, one per line. End with CNTL/Z. D<sub>2</sub>(config)#interface vlan 101 D2(config-if)#standby version 2 D2(config-if)#standby 116 priority 150 D2(config-if)#standby 116 preempt D2(config-if)#standby 116 track 6 decrement 60 % Invalid input detected at '^' marker. *" Se ejecutó el siguiente comando el cual no funciona correctamente debido a problemas de compatibilidad, por lo tanto este comando es utilizado para el rastreo del objeto con disminución en 60"* D2(config-if)#standby 116 ipv6 autoconfig % Group configured for different address family D2(config-if)#end

Configure IPv6 HSRP grupo **126** para la VLAN 102:

- Asigne la dirección IP virtual usando **ipv6 autoconfig**.
- Habilite la preferencia (preemption).
- Rastree el objeto 6 para disminuir en 60.

#### D2#conf t

Enter configuration commands, one per line. End with CNTL/Z.

D2(config)#interface vlan 102

D2(config-if)#standby version 2

D2(config-if)#standby 126 ipv6 autoconfig

D2(config-if)#standby 126 track 6 decrement 60

% Invalid input detected at '^' marker. *"Se ejecutó el siguiente comando el cual no funciona correctamente debido a problemas de compatibilidad, por lo tanto este comando es utilizado para el rastreo del objeto con disminución en 60"*

D2(config-if)#standby 126 preempt

D2(config-if)#end

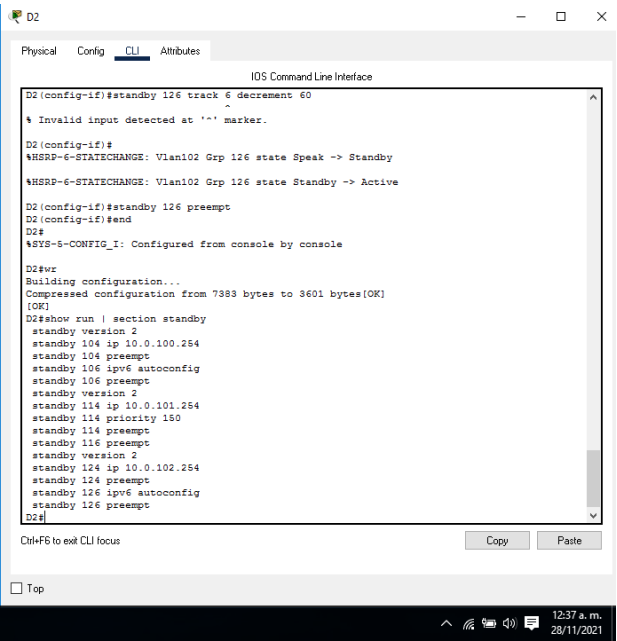

Ilustración 44 Verificación standby en D2

# **Parte 5: Seguridad**

En esta parte debe configurar varios mecanismos de seguridad en los dispositivos de la topología.

Tabla 5 Configuración de Seguridad

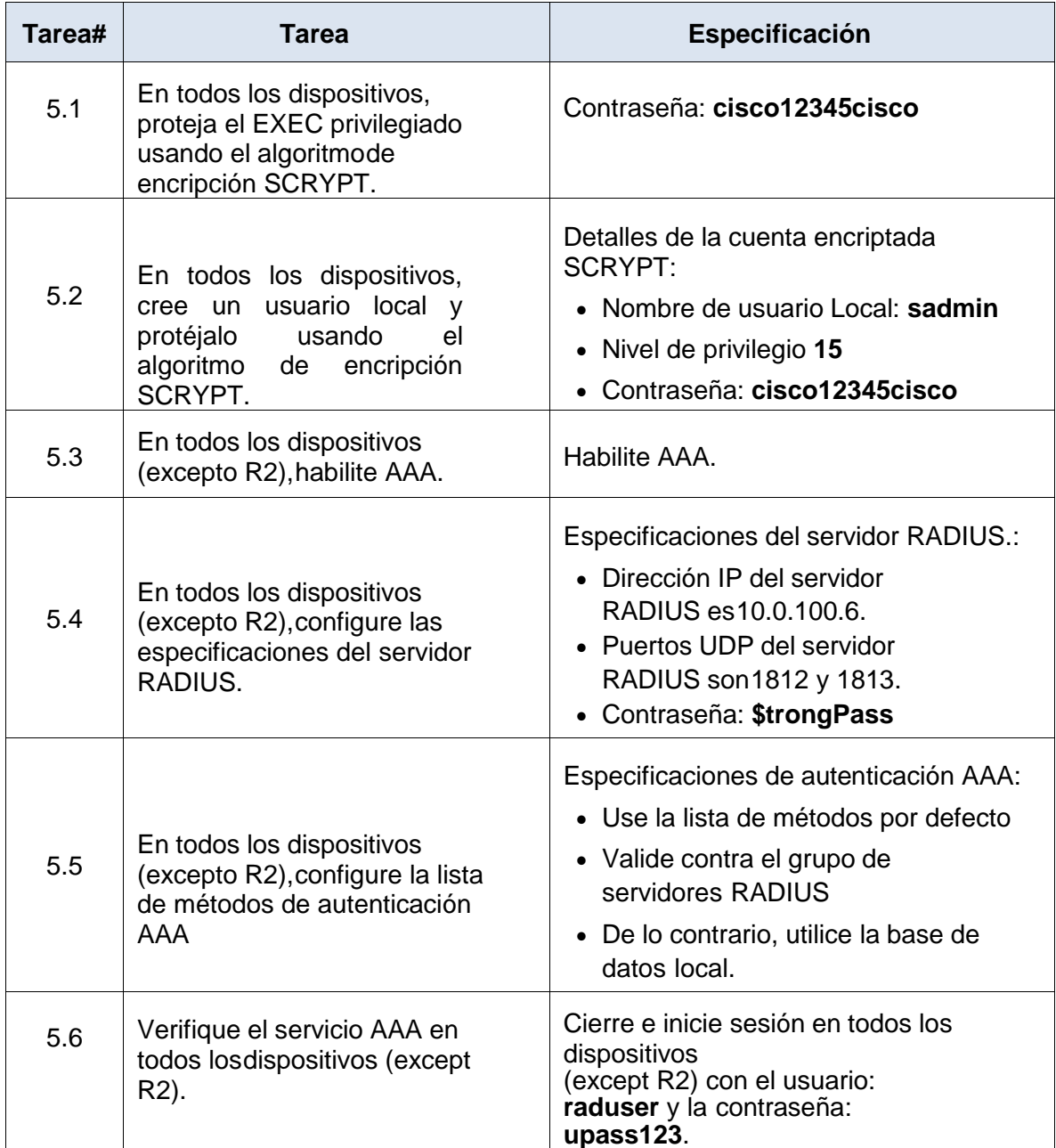
5.1 En todos los dispositivos, proteja el EXEC privilegiado usando el algoritmode encripción SCRYPT.

Contraseña: **cisco12345cisco**

**R1**

R1#config t

Enter configuration commands, one per line. End with CNTL/Z.

R1(config)#enable algorithm-type scrypt secret cisco12345cisco

% Invalid input detected at '^' marker. *"Se ejecutó el siguiente comando el cual no funciona correctamente debido a problemas de compatibilidad, por lo tanto este comando es utilizado para ser difícil de implementar en paralelo en GPU y ASIC esto significa que no cualquier atacante ingrese con facilidad a la contraseña puesta"*

*Nota: El comando algorithm-type Scrypt, no será soportado en los siguientes router y switch también como lo son: R2, R3, D1, D2 y A1.* 

*Para este caso utilizaremos los siguientes comandos como se muestran a continuación:* 

**R1**

R1>en

R1#config t

R1(config)#enable secret cisco12345cisco

R1(config)#service password-encryption

R1(config)#exit

## **R2**

R2>en

R2#config t

R2(config)#enable secret cisco12345cisco

R2(config)#service password-encryption

R2(config)#exit

## **R3**

R3>en

R3#config t

R3(config)#enable secret cisco12345cisco

R3(config)#service password-encryption

R3(config)#exit

# **D1**

D<sub>1</sub>>en

D1#config t

D1(config)#enable secret cisco12345cisco

D1(config)#service password-encryption

D1(config)#exit

# **D2**

D2>en

D2#config t

D2(config)#enable secret cisco12345cisco

D2(config)#username sadmin privilege 15 secret

D2(config)#service password-encryption

D2(config)#exit

## **A1**

A1>en

A1#config t

A1(config)#enable secret cisco12345cisco

A1(config)#service password-encryption

A1(config)#exit

5.2 En todos los dispositivos, cree un usuario local y protéjalo usando el algoritmo de encripción SCRYPT.

Detalles de la cuenta encriptada SCRYPT:

- Nombre de usuario Local: **sadmin**
- Nivel de privilegio **15**
- Contraseña: **cisco12345cisco**

## **R1**

R1#config t R1(config)#enable secret level 15 cisco12345cisco R1(config)#username sadmin privilege 15 secret cisco12345cisco

# **R2**

R2(config)#enable secret level 15 cisco12345cisco R2(config)#username sadmin privilege 15 secret cisco12345cisco

# **R3**

R3(config)#enable secret level 15 cisco12345cisco

R3(config)#username sadmin privilege 15 secret cisco12345cisco

# **D1**

D1(config)#enable secret level 15 cisco12345cisco

D1(config)#username sadmin privilege 15 secret cisco12345cisco

## **D2**

D2(config)#enable secret level 15 cisco12345cisco

D2(config)#username sadmin privilege 15 secret cisco12345cisco

# **A1**

A1(config)#enable secret level 15 cisco12345cisco

A1(config)#username sadmin privilege 15 secret cisco12345cisco

5.3 En todos los dispositivos (excepto R2),habilite AAA.

Habilite AAA.

**R1**

R1(config)#aaa new-model

**R3**

R1(config)#aaa new-model

**D1**

D1(config)#aaa new-model

**D2**

D2(config)#aaa new-model

**A1**

A1(config)#aaa new-model

5.4 En todos los dispositivos (excepto R2),configure las especificaciones del servidor RADIUS.

Especificaciones del servidor RADIUS.:

- Dirección IP del servidor RADIUS es10.0.100.6.
- Puertos UDP del servidor RADIUS son 1812 y 1813.
- Contraseña: **\$trongPass**

*Nota: En los dispositivos R1, R3, D1, D2 y A1 no fue posible realizar la configuración ya que arroja error la configuración de packet Tracer, pero son los códigos para utilizar en un escenario simulado serían los correspondientes.*

## *R1*

R1(config)#radius server RADIUS *" indica el servidor a configurar para este caso RADIUS"*

R1(config-radius-server)#address ipv4 10.0.100.6 auth-port 1812 acct-port 1813 *"se asigna la dirección ip y puertos del servidor Radius y los puertos UDP"*

R1(config-radius-server)#key \$trongPass *"se asigna la contraseña para el ingreso al servidor RADIUS"*

*Esta configuración se debe aplicar al resto de los dispositivos R3, D1, D2 y A1. Se utilizan los mismos comandos exactamente.*

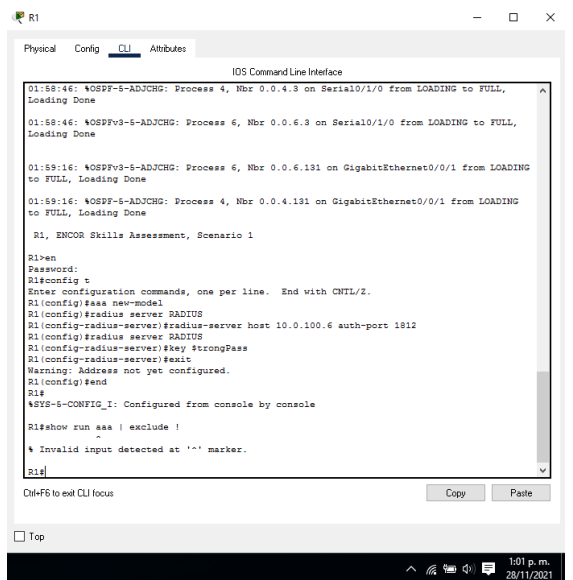

Ilustración 45 Validación de la configuración Server RADIUS

5.5 En todos los dispositivos (excepto R2),configure la lista de métodos de autenticación AAA

Especificaciones de autenticación AAA:

- Use la lista de métodos por defecto
- Valide contra el grupo de servidoresRADIUS
- De lo contrario, utilice la base de datos local.

*Nota: En los dispositivos R1, R3, D1, D2 y A1 no fue posible realizar la configuración ya que arroja error la configuración de packet Tracer, pero son los códigos para utilizar en un escenario simulado serían los correspondientes.*

### *R1*

R1#configure terminal *"Se ingresa a la configuración del terminal"* R1 (config)#AAA authentication login default group radius local *" con este comando realizamos la configuración del grupo RADIUS por defecto o de lo*  *contrario la configuración local".*

### *Esta configuración se debe aplicar al resto de los dispositivos R3, D1, D2 y A1. Se utilizan los mismos comandos exactamente.*

5.6 Verifique el servicio AAA en todos los dispositivos (except R2).

Cierre e inicie sesión en todos los dispositivos (Except R2) con el usuario: **raduser** y lacontraseña: **upass123**.

#### *Nota: No se puede realizar la verificación del servicio AAA en los dispositivos debido a que no fue posible realizar la configuración correspondiente.*

*Verificar el servicio AAA (Authentication, Authorization, Accounting) permite el acceso de los usuarios legítimos a los activos conectados a la red e impide el acceso no autorizado de aquellos que quieran infrigir el acceso no autorizado.*

### **Parte 6: Configure las funciones de Administración de Red**

En esta parte, debe configurar varias funciones de administración de red. Las tareas de configuración son las siguientes:

Tabla 6 Configuración de las funciones de Administración de la RED

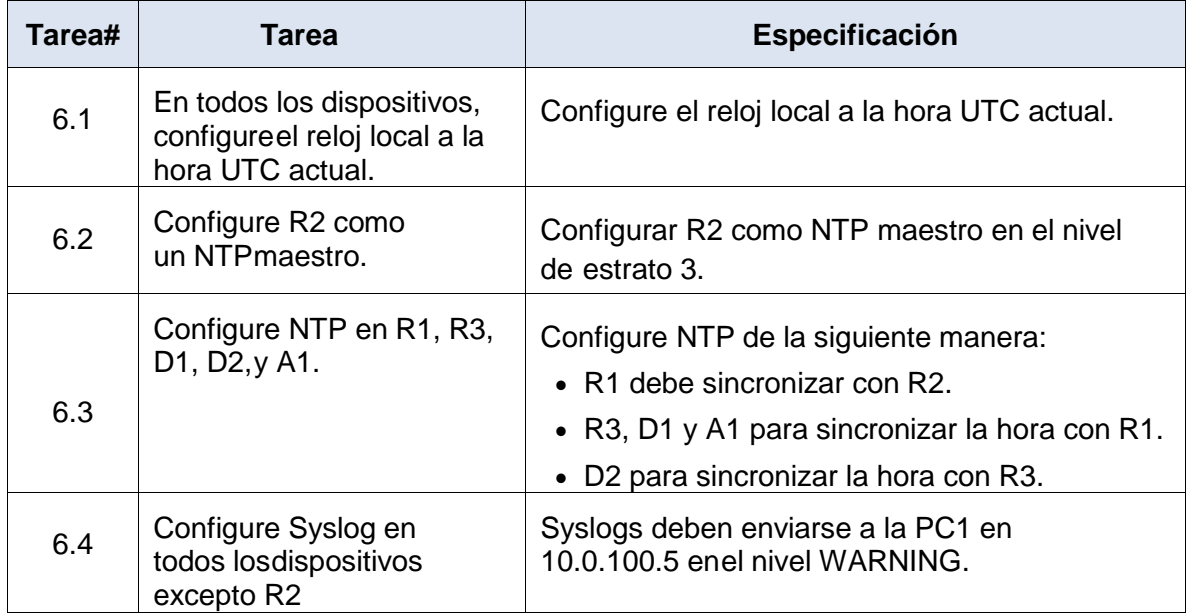

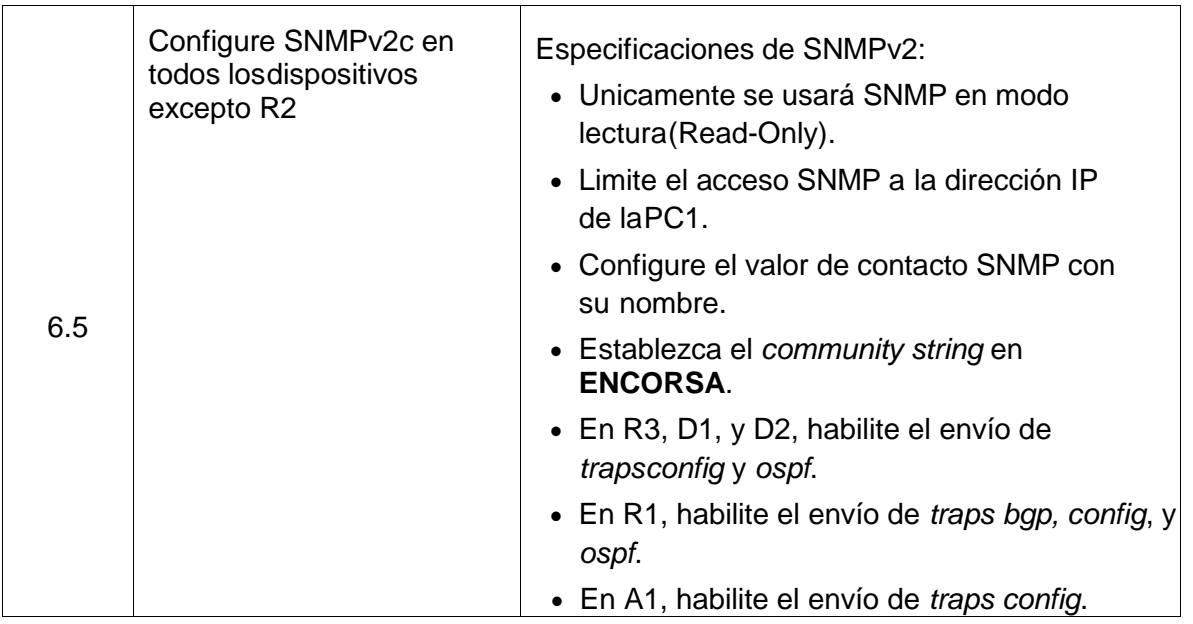

6.1 En todos los dispositivos, configureel reloj local a la hora UTC actual.

Configure el reloj local a la hora UTC actual.

### **R1**

R1#clock set 01:15:00 28 nov 2021

R1#config t

Enter configuration commands, one per line. End with CNTL/Z.

R1(config)#clock timezone UTC -5

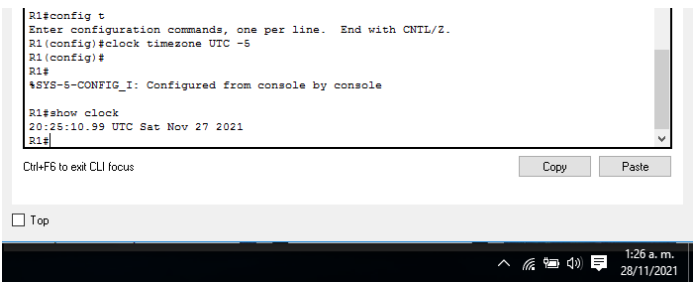

Ilustración 46 Configuración hora en R1

#### **R2**

R2#clock set 01:15:00 28 nov 2021

R2#conf t

Enter configuration commands, one per line. End with CNTL/Z.

R2(config)#clock timezone UTC -5

R2(config)#exit

R2#show clock

20:15:21.568 UTC Sat Nov 27 2021

### **R3**

R3>en R3#clock set 01:33:00 28 nov 2021 R3#conf t Enter configuration commands, one per line. End with CNTL/Z. R3(config)#clock timezone UTC -5 R3(config)#exit

R3#show clock

20:33:35.372 UTC Sat Nov 27 2021

#### **D1**

D1#clock set 01:15:00 28 nov 2021

D1#config t

Enter configuration commands, one per line. End with CNTL/Z.

D1(config)#clock timezone UTC -5

D1(config)#exit

D1#show clock

20:15:55.101 UTC Sat Nov 27 2021

**D2**

D2#clock set 01:15:00 28 nov 2021

D2#conf t

Enter configuration commands, one per line. End with CNTL/Z.

D2(config)#clock timezone UTC -5

D2(config)#exit

D2#show clock

20:15:39.546 UTC Sat Nov 27 2021

## **A1**

A1>en A1#clock set 01:15:00 28 nov 2021 A1#conf t Enter configuration commands, one per line. End with CNTL/Z. A1(config)#clock timezone UTC -5 A1(config)#exit A1#show clock 20:15:23.623 UTC Sat Nov 27 2021

6.2 Configure R2 como un NTPmaestro.

Configurar R2 como NTP maestro en el nivel deestrato 3.

## **R2**

R2(config)#ntp master 3

6.3 Configure NTP en R1, R3, D1, D2,y A1.

Configure NTP de la siguiente manera:

- R1 debe sincronizar con R2.
- R3, D1 y A1 para sincronizar la hora con R1.
- D2 para sincronizar la hora con R3.

## **R1**

R1 sincronización con R2 R1#config t Enter configuration commands, one per line. End with CNTL/Z. R1(config)#ntp server 209.165.200.226

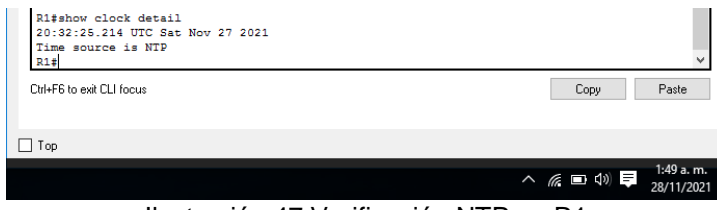

Ilustración 47 Verificación NTP en R1

## **R3**

R3 sincronización con R1 R3#config t Enter configuration commands, one per line. End with CNTL/Z. R3(config)#ntp server 10.0.13.1 R3(config)#end

## **D1 sincronización con R1**

D# config t

Enter configuration commands, one per line. End with CNTL/Z.

D1(config)#ntp server 10.0.10.1

D1(config)#end

## **A1 Sincronización con R1**

A1#config t Enter configuration commands, one per line. End with CNTL/Z. A1(config)#ntp server 10.0.10.1 A1(config)#end

### **D2 Sincronización con R3.**

D2#config t Enter configuration commands, one per line. End with CNTL/Z. D2(config)#ntp server 10.0.11.1 D2(config)#end

6.4 Configure Syslog en todos losdispositivos excepto R2

Syslogs deben enviarse a la PC1 en 10.0.100.5 en el nivel WARNING.

*Nota: En los dispositivos R1, R3, D1, D2 y A1 no fue posible realizar la configuración ya que arroja error la configuración de packet Tracer, pero son los códigos para utilizar en un escenario simulado serían los correspondientes.*

R1#configure terminal Enter configuration commands, one per line. End with CNTL/Z.

R1(config)#logging 10.0.100.5 *" Se realiza la configuración host Syslog"*

R1(config)#logging trap warnings *"Se realiza la configuración nivel warning*

## *Esta configuración se debe aplicar al resto de los dispositivos R3, D1, D2 y A1. Se utilizan los mismos comandos exactamente.*

6.5 Configure SNMPv2c en todos losdispositivos excepto R2

Especificaciones de SNMPv2:

- Únicamente se usará SNMP en modo lectura (Read-Only).
- Limite el acceso SNMP a la dirección IP de laPC1.
- Configure el valor de contacto SNMP con sunombre.
- Establezca el *community string* en **ENCORSA**.
- En R3, D1, y D2, habilite el envío de *trapsconfig* y *ospf*.
- En R1, habilite el envío de *traps bgp, config*, y *Ospf*. En A1, habilite el envío de *traps config*.

*Nota: En los dispositivos R1, R3, D1, D2 y A1 no fue posible realizar la configuración ya que arroja error la configuración de packet Tracer, pero son los códigos para utilizar en un escenario simulado serían los correspondientes.*

R1(config)#ip access-list standard SNMP-NMS

R1(config-std-nacl)#permit host 10.0.100.5 R1(config-std-nacl)#exit A1(config)#snmp-server contact Cisco student

R1(config- snmp)#snmp-server community ENCORSA ro SNMP-NMS

R1(config- snmp)#snmp-server host 10.0.100.5 version 2c ENCORSA

R1(config- snmp)#snmp-server ifindex persist R1(config- snmp)#snmp-server enable traps config

R1(config- snmp)#snmp-server enable traps ospf

**Nota: Esta configuración realizada en los dispositivos configurados no funciona con el comando snmp-server debido a que Packet Tracer no los recibe.**

#### CONCLUSIONES

Se puede evidenciar el trabajo realizado a lo largo del diplomado, poniendo a prueba el enrutamiento y sincronización de los routers, el manejo de los ipv4 e ipv6. Al desarrollar e implementar los protocolos de la red, para el cambio de información y tráfico de datos, se genera la completa sincronización y conexión entre la red y sus routers o switchs, con el fin de tener no solo conocimiento de ubicación y direccionamiento IP de estas, sino además conocer su estado, el envío y recepción de información y un control de seguridad.

Trabajar con el simulador Packet Tracer para este tipo de configuraciones tiene sus desventajas, puesto que varios de los comandos no son aceptados debido a las imágenes que tienen configurados los equipos y los cuales trae por defecto. Se recomienda el uso de otro simulador, para la configuración de los dispositivos, en este caso no fue posible realizar la del servidor RADIUS entre otras funciones.

Por medio de la realización del montaje de una red ISP BGP ASN500 se aplican presentan una serie de posibles comandos para la configuración de los protocolos dhcp, ospfv2, nat y vlan, así mismo se logró realizar la configuración de nombres, direcciones IP, claves de acceso de cada uno de los dispositivos activos de red y las interfaces, servidores, switch, pc y router

De igual manera con este diplomado se logró brindar solución al escenario propuesto de una red ISP partiendo desde una problemática de la vida cotidiana, afianzando los conocimientos para la carrera ingeniería en telecomunicaciones.

## BIBLIOGRÁFIA

Es.wikipedia.org. 2021. Protocolo de configuración dinámica de host - Wikipedia, la enciclopedia libre. [Online] Recuperado de:

[https://es.wikipedia.org/wiki/Protocolo\\_de\\_configuraci%C3%B3n\\_din%C3%A1mica](https://es.wikipedia.org/wiki/Protocolo_de_configuraci%C3%B3n_din%C3%A1mica_de_host) [\\_de\\_host.](https://es.wikipedia.org/wiki/Protocolo_de_configuraci%C3%B3n_din%C3%A1mica_de_host)

Es.wikipedia.org. 2021. Router - Wikipedia, la enciclopedia libre. [Online] Recuperado de:

[https://es.wikipedia.org/wiki/Router#:~:text=Un%20r%C3%BAter%2C%E2%80%8](https://es.wikipedia.org/wiki/Router#:~:text=Un%20r%C3%BAter%2C%E2%80%8B%20enrutador%2C%E2%80%8B,dentro%20de%20una%20red%20inform%C3%A1tica) [B%20enrutador%2C%E2%80%8B,dentro%20de%20una%20red%20inform%C3%](https://es.wikipedia.org/wiki/Router#:~:text=Un%20r%C3%BAter%2C%E2%80%8B%20enrutador%2C%E2%80%8B,dentro%20de%20una%20red%20inform%C3%A1tica) [A1tica.](https://es.wikipedia.org/wiki/Router#:~:text=Un%20r%C3%BAter%2C%E2%80%8B%20enrutador%2C%E2%80%8B,dentro%20de%20una%20red%20inform%C3%A1tica)

Es.wikipedia.org. 2021. Proveedor de servicios de Internet - Wikipedia, la enciclopedia libre. [Online] Recuperado de: [https://es.wikipedia.org/wiki/Proveedor\\_de\\_servicios\\_de\\_Internet](https://es.wikipedia.org/wiki/Proveedor_de_servicios_de_Internet)

Reuter.com.ar. 2021. Documento sin título. [Online] Recuperado de: [https://www.reuter.com.ar/CCNA/CCNA2/mod3\\_ccna2/.](https://www.reuter.com.ar/CCNA/CCNA2/mod3_ccna2/)

Raponi, D., 2021. Cómo configurar el protocolo de enrutamiento de espera activa (HSRP) con un router Cisco | The Solving. [online] The Solving. Recuperado de: [https://thesolving.com/es/sala-de-servidores/como-configurar-hot-standby-router](https://thesolving.com/es/sala-de-servidores/como-configurar-hot-standby-router-protocol-hsrp-con-un-router-cisco/#:~:text=La%20principal%20caracter%C3%ADstica%20del%20HSRP,virtual%20seguir%C3%A1%20siendo%20la%20misma)[protocol-hsrp-con-un-router-](https://thesolving.com/es/sala-de-servidores/como-configurar-hot-standby-router-protocol-hsrp-con-un-router-cisco/#:~:text=La%20principal%20caracter%C3%ADstica%20del%20HSRP,virtual%20seguir%C3%A1%20siendo%20la%20misma)

[cisco/#:~:text=La%20principal%20caracter%C3%ADstica%20del%20HSRP,virtual](https://thesolving.com/es/sala-de-servidores/como-configurar-hot-standby-router-protocol-hsrp-con-un-router-cisco/#:~:text=La%20principal%20caracter%C3%ADstica%20del%20HSRP,virtual%20seguir%C3%A1%20siendo%20la%20misma) [%20seguir%C3%A1%20siendo%20la%20misma.](https://thesolving.com/es/sala-de-servidores/como-configurar-hot-standby-router-protocol-hsrp-con-un-router-cisco/#:~:text=La%20principal%20caracter%C3%ADstica%20del%20HSRP,virtual%20seguir%C3%A1%20siendo%20la%20misma)

Redestelematicas.com. 2021. El switch: cómo funciona y sus principales características | Redes Telemáticas. [Online] Recuperado de: [https://redestelematicas.com/el-switch-como-funciona-y-sus-principales](https://redestelematicas.com/el-switch-como-funciona-y-sus-principales-caracteristicas/)[caracteristicas/](https://redestelematicas.com/el-switch-como-funciona-y-sus-principales-caracteristicas/)

Static-course-assets.s3.amazonaws.com. 2021. 10.2.1.1 Configuración automática de dirección sin estado (SLAAC). [Online] Recuperado de: [https://static-course](https://static-course-assets.s3.amazonaws.com/RSE50ES/module10/10.2.1.1/10.2.1.1.html)[assets.s3.amazonaws.com/RSE50ES/module10/10.2.1.1/10.2.1.1.html](https://static-course-assets.s3.amazonaws.com/RSE50ES/module10/10.2.1.1/10.2.1.1.html)

Team, P., 2021. Todo lo que debes saber de Cisco Packet Tracer. [Online] Ambitbst.com. Recuperado de: [https://www.ambit-bst.com/blog/todo-lo-que-debes](https://www.ambit-bst.com/blog/todo-lo-que-debes-saber-de-cisco-packet-tracer)[saber-de-cisco-packet-tracer.](https://www.ambit-bst.com/blog/todo-lo-que-debes-saber-de-cisco-packet-tracer)